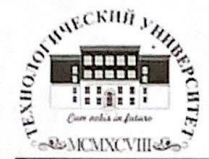

Государственное бюджетное образовательное учреждение высшего образования Московской области

ТЕХНОЛОГИЧЕСКИЙ УНИВЕРСИТЕТ

«УТВЕРЖДАЮ» Проректор по учебно-методической работе **Н.В. Бабина** Del 2020 г. ani

#### ИНСТИТУТ ПРОЕКТНОГО МЕНЕДЖМЕНТА И ИНЖЕНЕРНОГО БИЗНЕСА

#### КАФЕДРА ФИНАНСОВ И БУХГАЛТЕРСКОГО УЧЕТА

РАБОЧАЯ ПРОГРАММА ДИСЦИПЛИНЫ «ЛАБОРАТОРНЫЙ ПРАКТИКУМ ПО БУХГАЛТЕРСКОМУ УЧЕТУ «1С: БУХГАЛТЕРИЯ»

Направление подготовки: 38.03.01 Экономика Профиль: Финансы и кредит Квалификация (степень) выпускника: бакалавр Форма обучения: очная, заочная

> Королев 2020

Автор: Трущенко И. В., Рабочая программа дисциплины: «Лабораторный практикум по бухгалтерскому учету «1С: Бухгалтерия» - Королев МО: МГОТУ, 2020 г.

Рецензент: к.э.н., доцент Коба Е. Е.

Рабочая программа составлена в соответствии с требованиями федерального государственного образовательного стандарта высшего образования (ФГОС ВО) по направлению подготовки бакалавров38.03.01 «Экономика», профиль «Финансы и кредит» и Учебного плана, утвержденного Ученым советом МГОТУ протокол № 9 от 28.04.2020 года.

Рабочая программа рассмотрена и одобрена на заседании кафедры:

| Заведующий кафед-<br>рой (ФИО, ученая<br>степень, звание, под-<br>пись) | Самошкина<br>M.B.<br>к.э.н., доцент | Concencemo<br>elf.B. R. I.H.<br>Jeujent<br>Cealt |      |      |
|-------------------------------------------------------------------------|-------------------------------------|--------------------------------------------------|------|------|
| Год утверждения (пе-<br>реутверждения)                                  | 2020                                | 2021                                             | 2022 | 2023 |
| Номер и дата прото-<br>кола заседания ка-<br>федры                      | N8 Our NH Oly<br>19.03 20 28.05.21  |                                                  |      |      |

Рабочая программа согласована:

Руководитель ОПОП

к.э.н., доцент Е.В. Викулина

#### Рабочая программа рекомендована на заседании УМС:

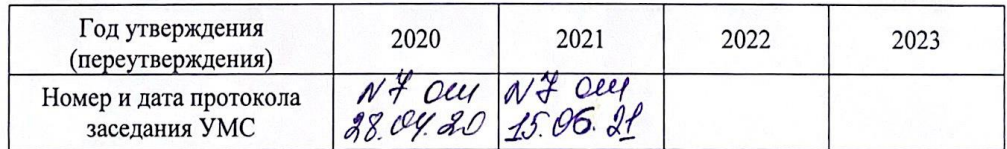

# **1. Перечень планируемых результатов обучения по дисциплине, соотнесенных с планируемыми результатами освоения ОПОП**

**Целью изучения дисциплины** является систематизация профессиональных практических навыков студентов в области бухгалтерского учета на базе программного продукта «1С: Бухгалтерия 8».

В процессе обучения студент приобретает и совершенствует следующие компетенции:

#### о**бщепрофессиональные компетенции**

способность осуществлять сбор, анализ и обработку данных, необходимых для решения профессиональных задач (ОПК-2)

#### **профессиональные компетенции**

способность анализировать и интерпретировать финансовую, бухгалтерскую и иную информацию, содержащуюся в отчетности предприятий различных форм собственности, организаций, ведомств и т.д., и использовать полученные сведения для принятия управленческих решений (ПК-5).

способность использовать для решения аналитических и исследовательских задач современные технические средства и информационные технологии (ПК-8).

Основными **задачами** дисциплины являются:

- приобретение системы знаний автоматизации бухгалтерского учета, а именно:

- вводить в базу данных сведений, необходимых для бухгалтерского учета в автоматизированном режиме;

- на примере предприятия создавать первичные документы, отражающие хозяйственные операции и этапы бухгалтерского учета;

- формировать отчеты для анализа, налогообложения и бухгалтерской отчетности;

- использовать систему знаний о принципах бухгалтерского финансового учета для практических навыков по организации бухгалтерского учета предпринимательской деятельности.

После завершения освоения данной дисциплины студент должен:

### *Знать:*

программу «1С: Бухгалтерия 8», ее возможности, комплектацию;

режимы запуска программы (режим конфигурации);

 главное меню, справочную систему в формате Windows, сохранение данных;

 ведение списка пользователей, подготовку календарей, сохранение изменений.

#### *Уметь:*

формировать и вести справочники, классификаторы;

вводить входящие остатки;

создавать первичные документы;

формировать отчеты, бухгалтерскую финансовую отчетность.

#### *Владеть:*

комплексом знаний в автоматизации бухгалтерского учета;

 пониманием основных концепций бухгалтерского финансового и управленческого учета;

 способностью подготавливать финансовую и другую отчетность, необходимую для удовлетворения потребностей внутренних и внешних ее пользователей.

#### *2.* **Место дисциплины в структуре ОПОП ВО**

Дисциплина относится к вариативной части основной профессиональной образовательной программы подготовки бакалавров по направлению подготовки 38.03.01 «Экономика» профиль Финансы и кредит.

Дисциплина базируется на ранее изученных дисциплинах «Информатика», «Бухгалтерский финансовый учет» и компетенциях: ОК-3, ПК-5, ОПК-2.

Полученные студентами знания должны быть использованы в дальнейшем при освоении прочих дисциплин учебного плана и написания выпускной квалификационной работы.

### **3. Объем дисциплины и виды учебной работы**

 **Таблица 1**

Общая трудоемкость дисциплины для студентов очной формы составляет 6 зачетных единицы, 216 часов.

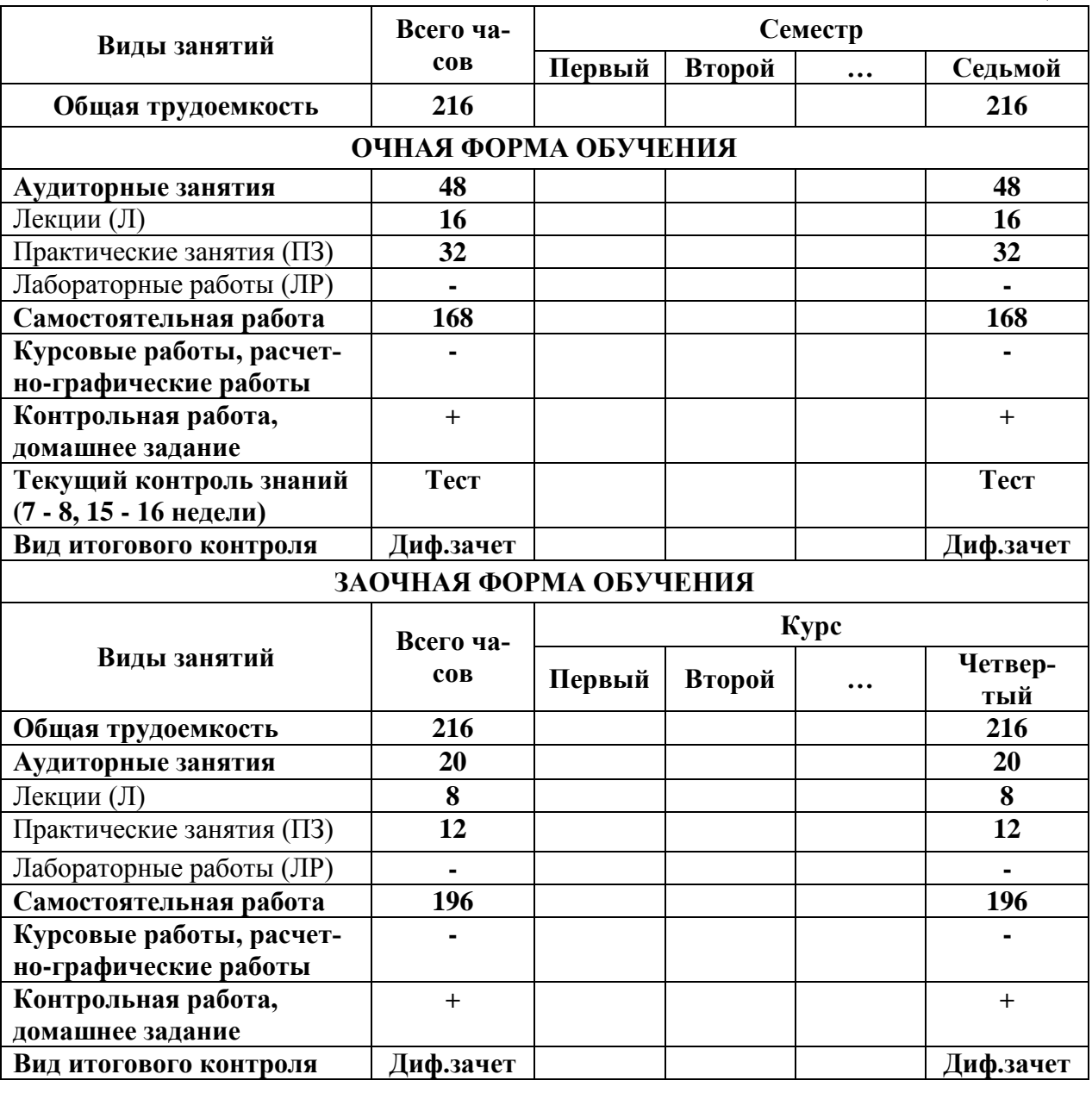

## **4. Содержание дисциплины**

## **4.1. Темы дисциплины и виды занятий**

**Таблица 2**

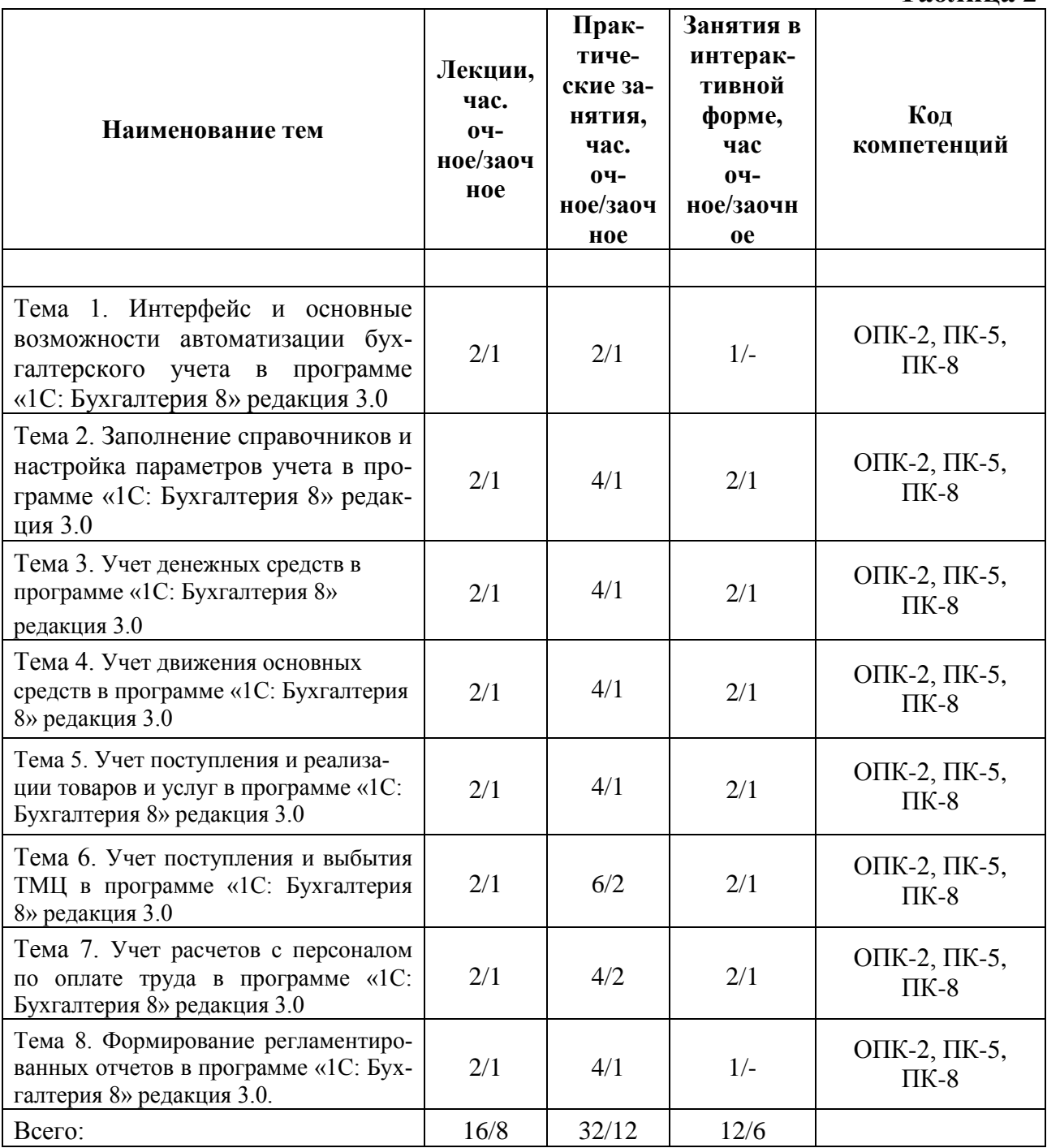

## **4.2. Содержание тем дисциплины**

# **Тема 1. Интерфейс и основные возможности автоматизации бухгалтерского учета в программе.**

Состав программных продуктов системы 1C. Конфигурации и релизы программы. Назначение программы и возможности бухгалтерского учета. Запуск программы. Создание новой информационной базы. Интерфейс программы, основные элементы рабочего окна и их назначение. Рабочая дата, её назначение. Управление бухгалтерскими итогами. План счетов бухгалтерского учета и правила работы с ним. Понятие субконто. Способы оформления хозяйственных операций в программе. Работа с журналами. Электронная и печатная формы документов. Ввод и редактирование документов. Статус документа. Удаление объектов в программе.

# **Тема 2. Заполнение справочников и настройка параметров учета в программе «1С: Бухгалтерия 8» редакция 3.0**

Заполнение справочника «Сведения об организации». Выбор положений учетной политики предприятия. Настройка параметров учета. Настройка рабочего места бухгалтера.

Изучение видов справочников, команды для работы в справочниках, способы их вызова. Создание групп в справочниках. Перенос элементов. Отключение иерархического просмотра в справочнике, его назначение. Заполнение основных справочников для начала работы - «Подразделения», «Контрагенты», «Места хранения МПЗ», «Номенклатура», «Материалы», «Основные средства». Настройка справочников статей затрат предприятия.

Правила ввода начальных остатков в программу. Ввод начальных остатков по основным счетам. Проверка правильности ввода начальных остатков. Ввод начальных остатков в налоговом учете.

# **Тема 3. Учет денежных средств в программе «1С: Бухгалтерия 8» редакция 3.0**

Настройка справочника «Движение денежных средств». Документы, предусмотренные в программе для работы с кассой, их электронная форма, заполнение обязательных реквизитов, формирование проводок. Создание кассовых документов с различными видами операций. Вывод кассовых документов на печать. Формирование отчета Кассовая книга.

Документ «Авансовый отчет» и способы его оформления. Оформление

авансовых отчетов на покупку ТМЦ, оплату ТМЦ, командировочные расходы. Управление проводками, формируемыми документом. Текущие отчеты по расчетам с подотчетными лицами. Механизм ввода на основании. Структура подчиненности документа.

Виды документов для учета банковских операций и способы их ввода. Заполнение платежных поручений на оплату поставщикам, поступление оплаты от покупателей, уплату налогов. Банковская выписка, способы её автоматического заполнения, просмотр бухгалтерских записей выписки. Настройка справочников «Налоги и отчисления», «Прочие доходы и расходы». Покупка валюты. Переоценка валютных средств. Выгрузка и загрузка платежных документов. Обмен с клиентом банка.

# **Тема 4. Учет движения основных средств в программе «1С: Бухгалтерия 8» редакция 3.0**

Оформление приобретения и выбытия оборудования, не требующего монтажа. Оформление документов при приобретении оборудования для последующего монтажа и вводе объекта строительства в эксплуатацию. Покупка объекта строительства для модернизации основного средства. Учет оборудования в составе материально-производственных запасов. Начисление амортизации по основным средствам. Применение амортизационной премии. Групповой ввод одноименных основных средств. Временные разницы в связи с разными сроками использования в бухгалтерском и налоговом учете.

# **Тема 5. Учет поступления и реализации товаров и услуг в программе «1С: Бухгалтерия 8» редакция 3.0**

Последовательность оформления документов при продажах и их проводки. Документ «Отгрузка товаров, продукции», заполнение реквизитов, регистрация счета-фактуры выданного. Доверенность. Поступление товаров. Приобретение товаров, с дополнительными расходами по приобретению. Услуги сторонних организаций. Комиссионная торговля. Расчеты с комитентом. Возврат товаров поставщику. Импорт товаров. Реализация товаров, услуг. Движение товаров. Инвентаризация товаров на складе. Розничные продажи. Приход излишков. Реализация услуг. Формирование записей книги продаж.

# **Тема 6. Учет поступления и выбытия ТМЦ в программе «1С: Бухгалтерия 8» редакция 3.0**

Отражение приобретения МПЗ у поставщика. Учет транспортнозаготовительных расходов. Приобретение материалов через подотчетное лицо. Отпуск материалов в производство.

Оформление поступления материалов. Оформления выбытия материалов. Оформление выпуска и реализации готовой продукции. Формирование ведомости по счетам 10,41,43.

Заполнить карточки учѐта по операциям движения материально – производственных запасов в организации. Заполнить приходный ордер (форма № М – 4) и отразить на счетах бухгалтерского учѐта операции поступления товарно-материальных ценностей при использовании счетов 15 «Заготовление и приобретение материальных ценностей» и 16 «Отклонение в стоимости материалов». Отразить на счетах операции по неотфактурованным поставкам. Определить фактическую себестоимость материальных ресурсов, списываемых в производство. Оформить документально и отразить на счетах бухгалтерского учѐта движение материальных ценностей внутри организации (формы № М – 11, № М – 8, № М – 35). Документально и в бухгалтерском учѐте отразить поступление материальных ценностей, полученных при разборке оборудования. Документально и на счетах бухгалтерского учѐта отразить операции по реализации и прочему выбытию материально – производственных запасов (формы № М – 2, № 14 – 2а, № М – 15). Произвести инвентаризацию и отразить результаты на счетах бухгалтерского учѐта и документально (формы № ИНВ – 3, № ИНВ – 19). Оформить регистры по учѐту движения материально – производственных запасов.

# **Тема 7. Учет расчетов с персоналом по оплате труда в программе «1С: Бухгалтерия 8» редакция 3.0**

Документы для формирования кадровых приказов и их назначение. Справочник «Сотрудники» и его группировка. Заполнение документа «Приказ о приеме на работу», ввод личных и кадровых данных работников, печатная форма приказа о приеме на работу.

Настройки ставок налогов и отчислений, видов начислений, районного коэффициента, пределов вычетов перед начислением заработной платы. Заполнение документов для отражения операций по начислению заработной платы. Особенности оформления расходного кассового ордера при выплате заработной платы из кассы организации, начисление налогов с фонда оплаты труда. Отчеты по заработной плате.

# **Тема 8. Формирование регламентированных отчетов в программе «1С: Бухгалтерия 8» редакция 3.0.**

Документ «Закрытие месяца»: регламентные операции, проводимые документом, результат проведения. Реформация баланса в документе «Закрытие месяца» на 31 декабря. Регламентные операции в налоговом учете.

Анализ выставленных счетов-фактур. Документы «Формирование записей книги покупок» и «Формирование записей книги продаж» и их проводки. Формирование отчетов Книга покупок, Книга продаж.

Расчеты по налогу на прибыль (ПБУ 18/02). Постоянные налоговые активы и обязательства. Отложенные налоговые активы и обязательства. Расчет налога на прибыль. Декларация по налогу на прибыль. Назначение и состав регламентированных отчетов. Автоматизированное составление бухгалтерского баланса и Отчета о прибылях и убытках. Редактирование бухгалтерской отчетности, сформированной автоматически. Формирование налоговой отчетности. Выгрузка данных отчетности.

Отчет и оперативный анализ данных финансово-хозяйственной деятельности организации, формируемые для принятия оперативных управлен-

ческих решений руководством, специальные комплекты отчетов "Монитор руководителя" и "Мониторы основных показателей".

# **5. Перечень учебно-методического обеспечения для самостоятельной работы по дисциплине**

1.«Методические указания для обучающихся по освоению дисциплины»

# **6. Фонд оценочных средств для проведения промежуточной аттестации обучающихся по дисциплине**

*Структура Фонда оценочных средств приведена в Приложении 1 настоящей Рабочей программы.*

# **7. Перечень основной и дополнительной учебной литературы, необходимой для освоения дисциплины**

### **Основная литература:**

1. Лабораторный практикум по бухгалтерскому учету и финансовому анализу (сквозная задача): Учебное пособие / Пономарева Л.В., Стельмашенко Н.Д. - М.: Вузовский учебник, НИЦ ИНФРА-М, 2016. - 287 с.: ISBN 978-5- 9558-0420-0 http://znanium.com/bookread2.php?book=501132

2. Бухгалтерский (финансовый) учет: учебно-практическое пособие / Н.Т. Лабынцев, Е.Н. Макаренко, И.А. Кислая, Н.А. Андреева и др. - М.:ИЦ РИОР, НИЦ ИНФРА-М, 2021. - 1032 с.: ISBN 978-5-369-01862-0. - Текст : электронный. - URL:<http://znanium.com/catalog/document?id=366467>

### **Дополнительная литература:**

1. Заславская, И.В. Лабораторный практикум ресурс] : учебное пособие / И. В. Заславская. - 3-е изд., стер. - Москва : ФЛИНТА, 2019.— 260 с. – ISBN 978-5-9765-1920-6. http://znanium.com/bookread2.php?book=1047947

2. Андреева, О.О. Лабораторный практикум по бухгалтерскому учету с применением программы 1С:Бухгалтерия 8.3 / О.О. Андреева ; Министерство сельского хозяйства РФ, Санкт-Петербургский государственный аграрный университет, Кафедра бухгалтерского учета. – Санкт-Петербург : СПбГАУ,  $2016. - 167$  c. : – URL: http://biblioclub.ru/index.php?page=book&id=445930

# **8.Перечень ресурсов информационно-телекоммуникационной сети «Интернет», необходимых для освоения дисциплины**

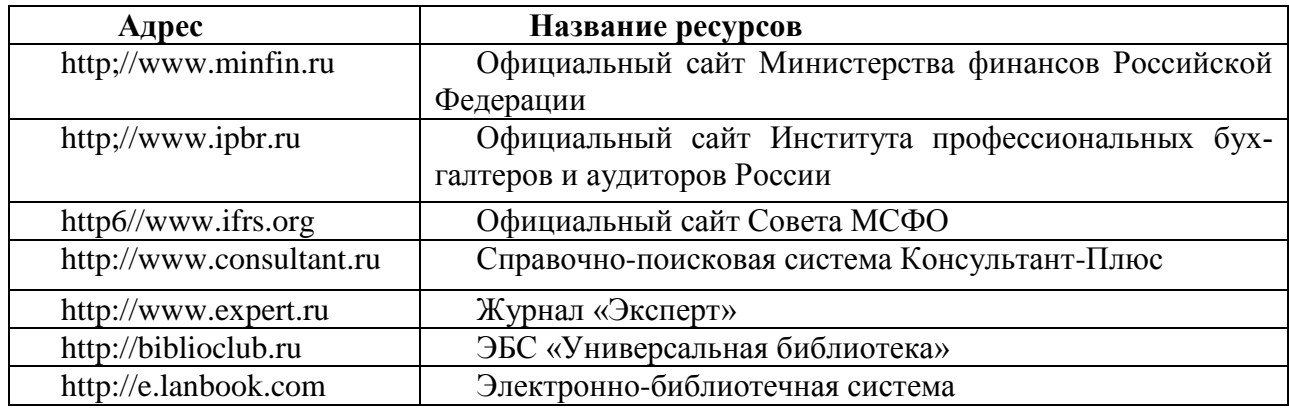

### **Интернет-ресурсы:**

# **9.Методические указания для обучающихся по освоению дисциплины**

Методические указания для обучающихся по освоению дисциплины приведены в Приложении 2 настоящей Рабочей программы.

# **10. Перечень информационных технологий, используемых при осуществлении образовательного процесса по дисциплине**

Перечень программного обеспечения: *MSOffice, Программный продукт на платформе: 1С:Предприятие 8.3, Конфигурация: Бухгалтерия предприятия, редакция 3.0.* 

# **11. Описание материально-технической базы, необходимой для осуществления образовательного процесса по дисциплине**

Лекционные занятия:

- аудитория, оснащенная презентационной техникой (проектор, экран);

- комплект электронных презентаций / слайдов,

- рабочее место преподавателя, оснащенное компьютером с доступом в Интернет, к программе 1 С на платформе *1С:Предприятие 8.3, Конфигурация: Бухгалтерия предприятия, редакция 3.0*;

- Студенты обеспечены компьютерами с доступом в Интернет, к программе 1 С на платформе *1С:Предприятие 8.3, Конфигурация: Бухгалтерия предприятия, редакция 3.0*.

## **ИНСТИТУТ ПРОЕКТНОГО МЕНЕДЖМЕНТА И ИНЖЕНЕРНОГО БИЗНЕСА**

## **КАФЕДРА ФИНАНСОВ И БУХГАЛТЕРСКОГО УЧЕТА**

# **ФОНД ОЦЕНОЧНЫХ СРЕДСТВ ДЛЯ ПРОВЕДЕНИЯ ПРОМЕЖУТОЧНОЙ АТТЕСТАЦИИ ОБУЧАЮЩИХСЯ ПО ДИСЦИПЛИНЕ «ЛАБОРАТОРНЫЙ ПРАКТИКУМ ПО БУХГАЛТЕРСКОМУ УЧЕТУ «1С: БУХГАЛТЕРИЯ»**

**Направление подготовки:** 38.03.01 Экономика **Профиль:** Финансы и кредит **Квалификация (степень) выпускника:** бакалавр **Форма обучения:** очная, заочная

> Королев 2020

# **1. Перечень компетенций с указанием этапов их формирования в**

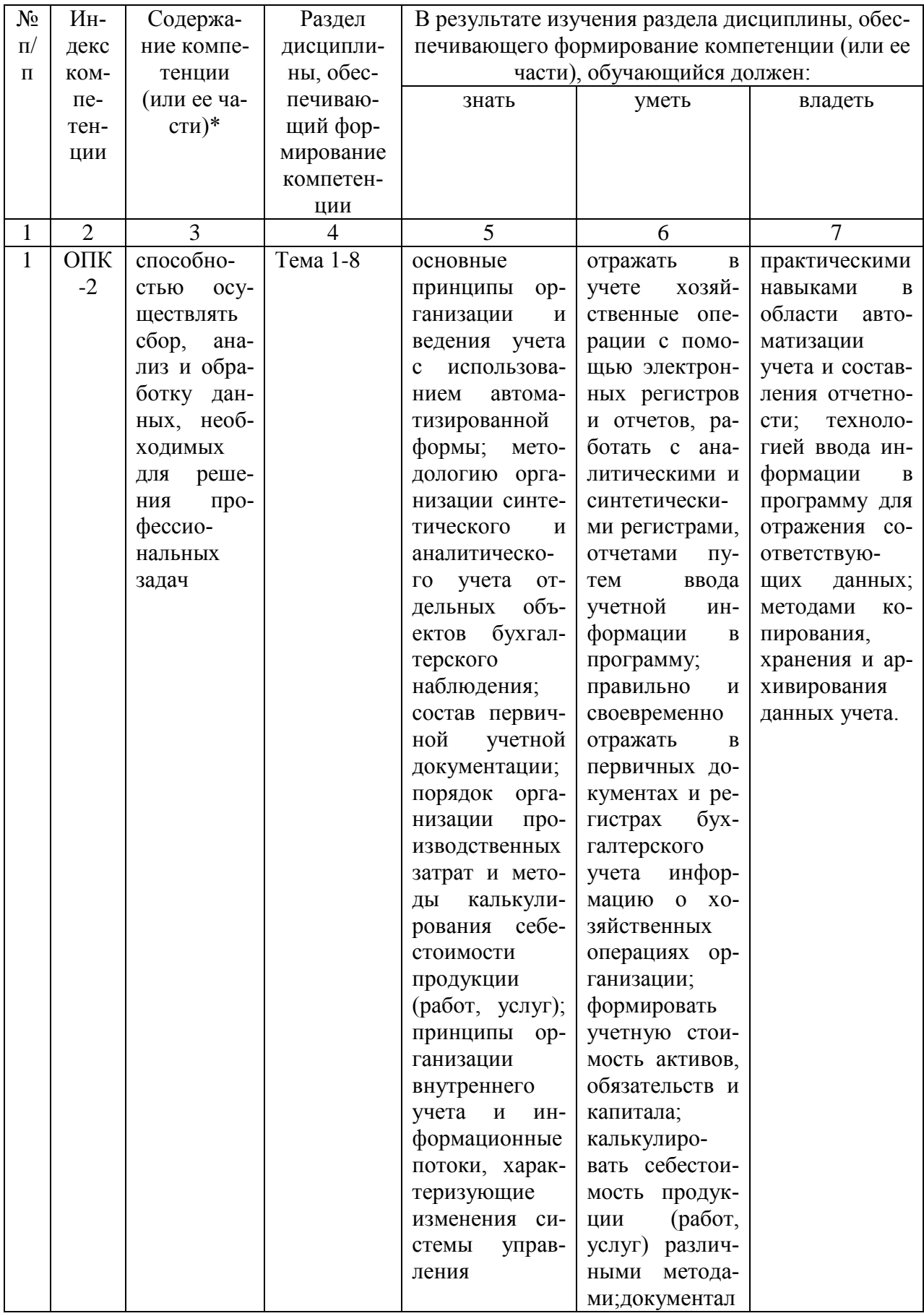

# **процессе освоения образовательной программы**

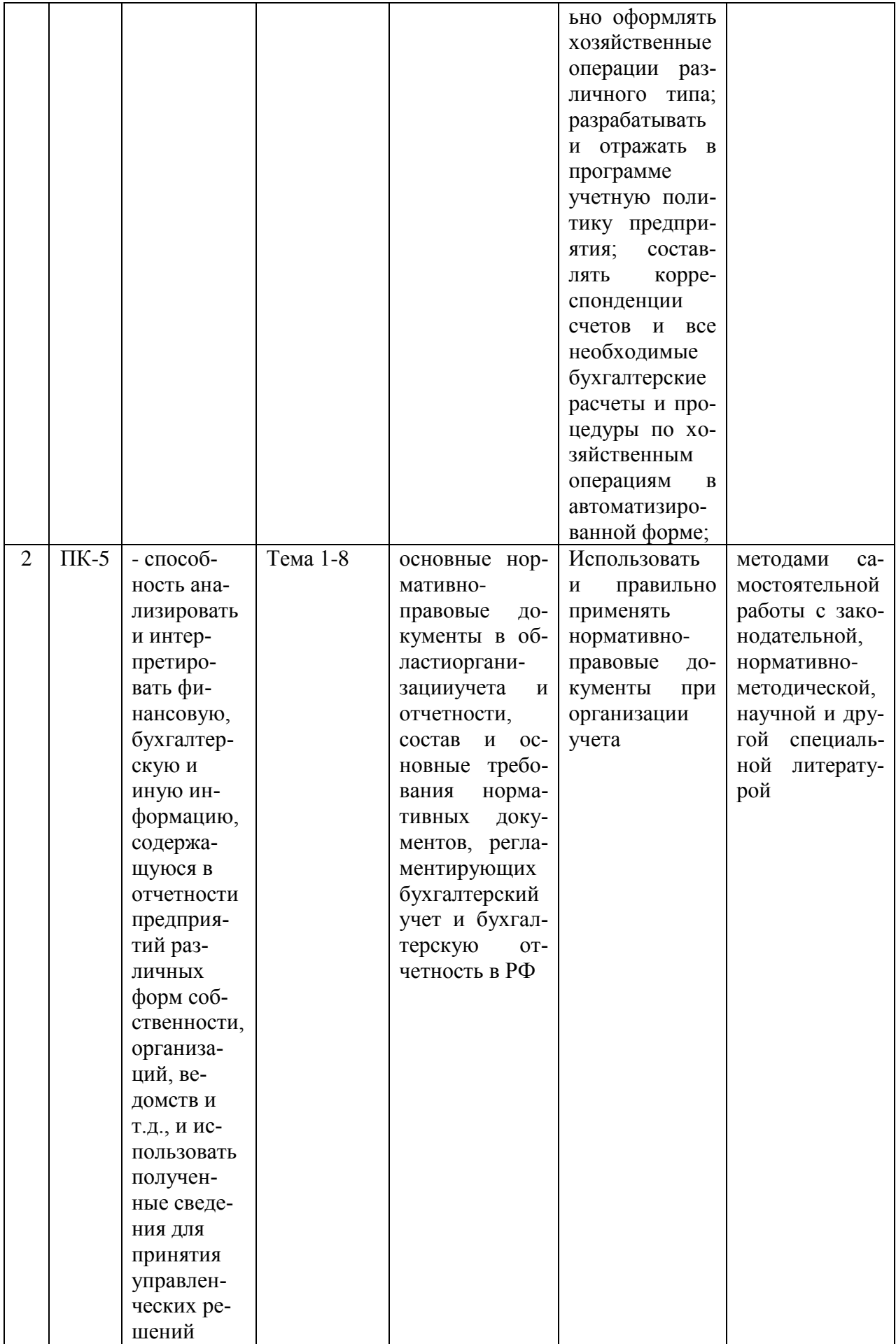

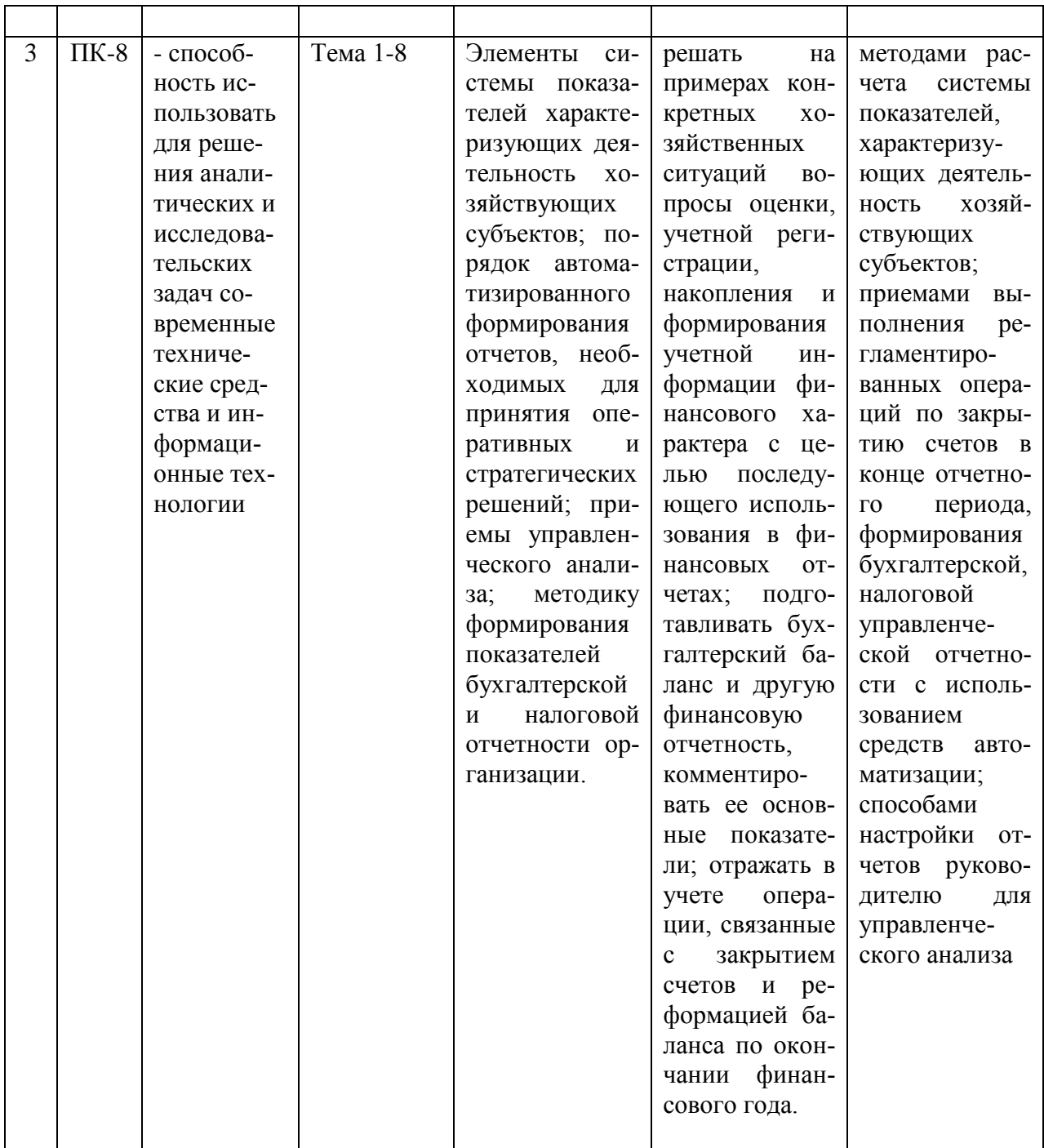

### **2.Описание показателей и критериев оценивания компетенций на**

### **различных этапах их формирования, описание шкал оценивания**

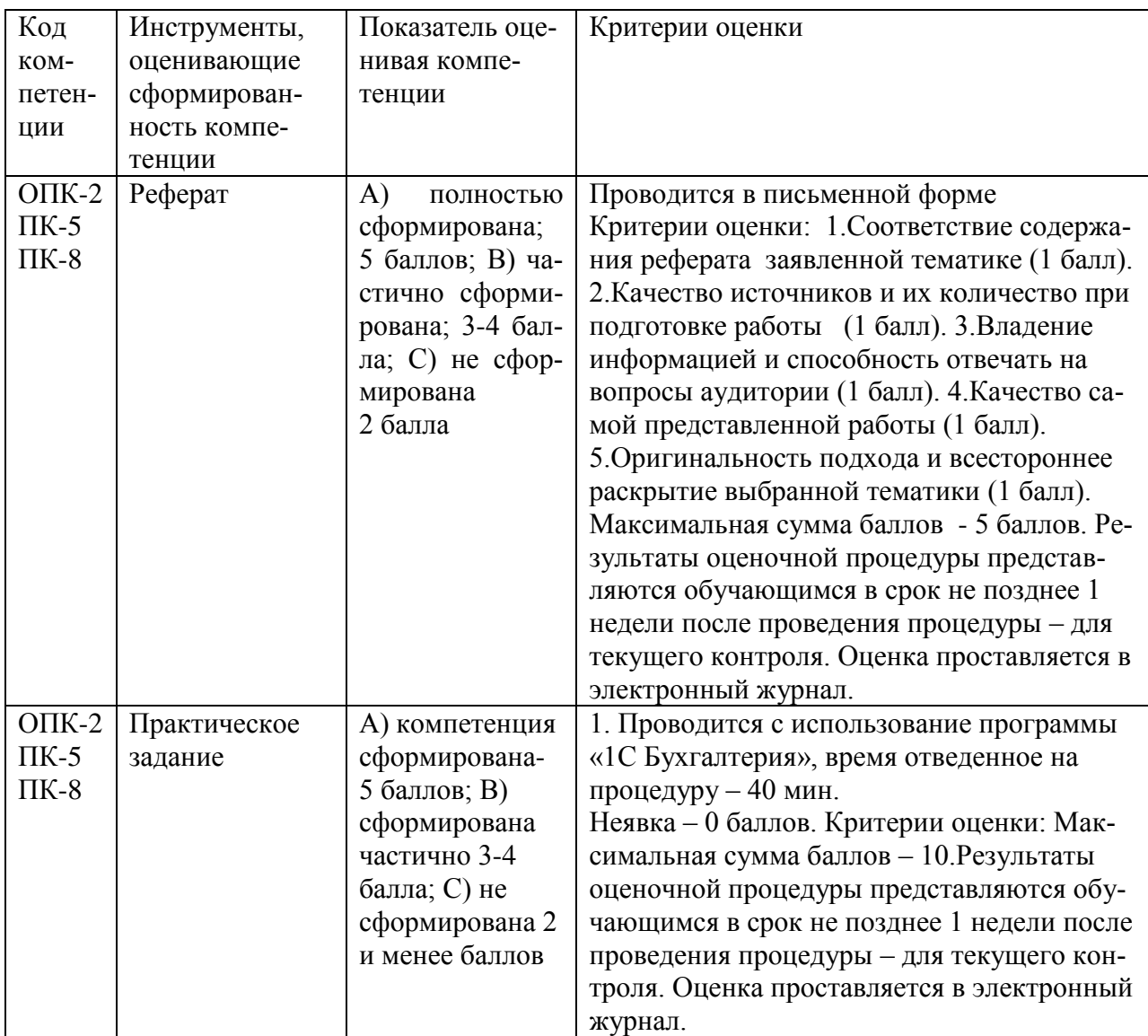

**3.Типовые контрольные задания или иные материалы, необходимые для оценки знаний, умений, навыков и (или) опыта деятельности, характеризующих этапы формирования компетенций в процессе освоения образовательной программы**

## **Тематика рефератов**

1. Специфика бухгалтерского учета и внутреннего в компьютерной среде

2. Основные этапы компьютеризации бухгалтерского дела

3. Выбор программного обеспечения для автоматизации бухгалтерского и управленческого учета

- 4. Информационно-справочные системы
- 5. Характеристика бухгалтерского программного обеспечения

6. Общие принципы и преимущества автоматизации бухгалтерского учета

- 7. Объекты бухгалтерского учета. Операции с объектами
- 8. Описание основных компонентов программы
- 9. Справочная система программы «1С: Предприятие»
- 10. Описание режимов и методов работы с программой
- 11. Программные продукты системы «1С: Предприятие»
- 12. Сервис «1С: Предприятие 8» через Интернет
- 13. Обмен данными программных продуктов «1С»

14. Основные преимущества и недостатки последних редакций программы «1С: Предприятие»

## **Тематика практических заданий**

### **Задание 1**

1. Осуществите запуск программы «1С:Предприятие 8»

2. Создайте чистую информационную базу из шаблона типовой конфигурации «Бухгалтерия предприятия», выбрав последний из доступных релизов.

### **Задание 2**

Введите общие сведения о предприятии «ИНКОМ ПЛЮС», представленные в таблице 1.

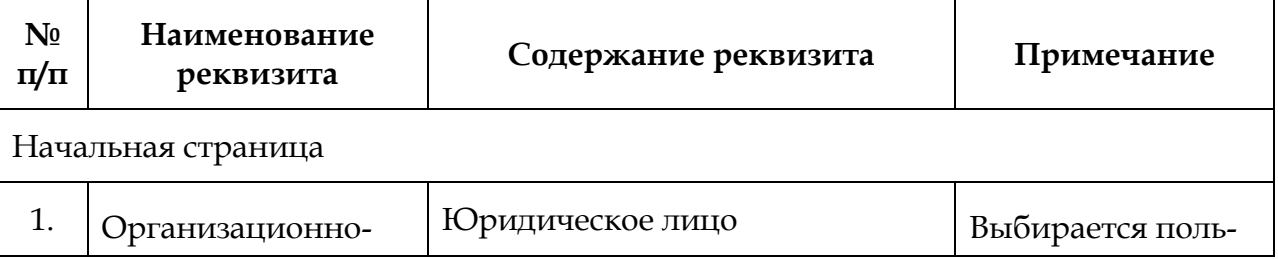

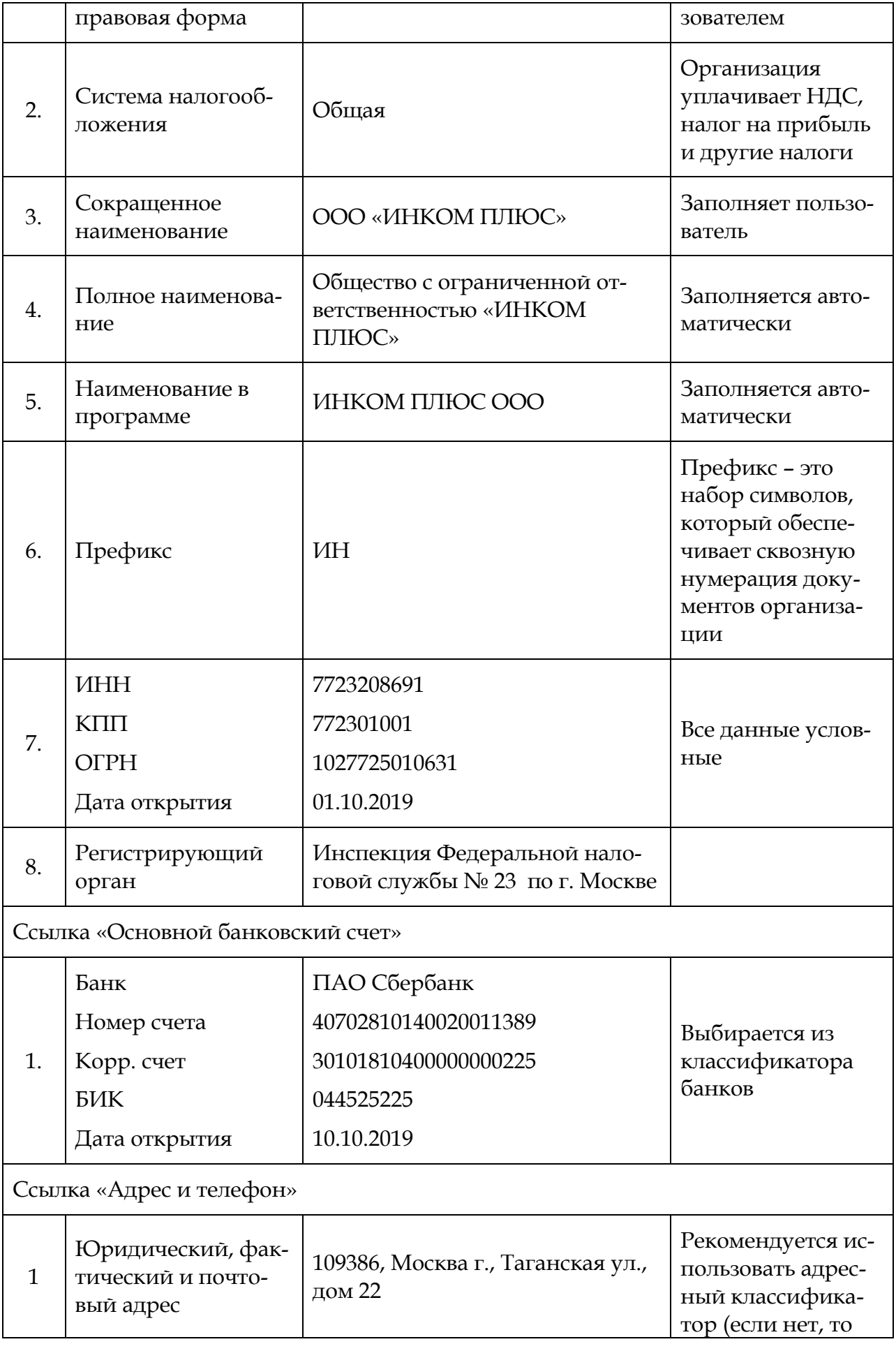

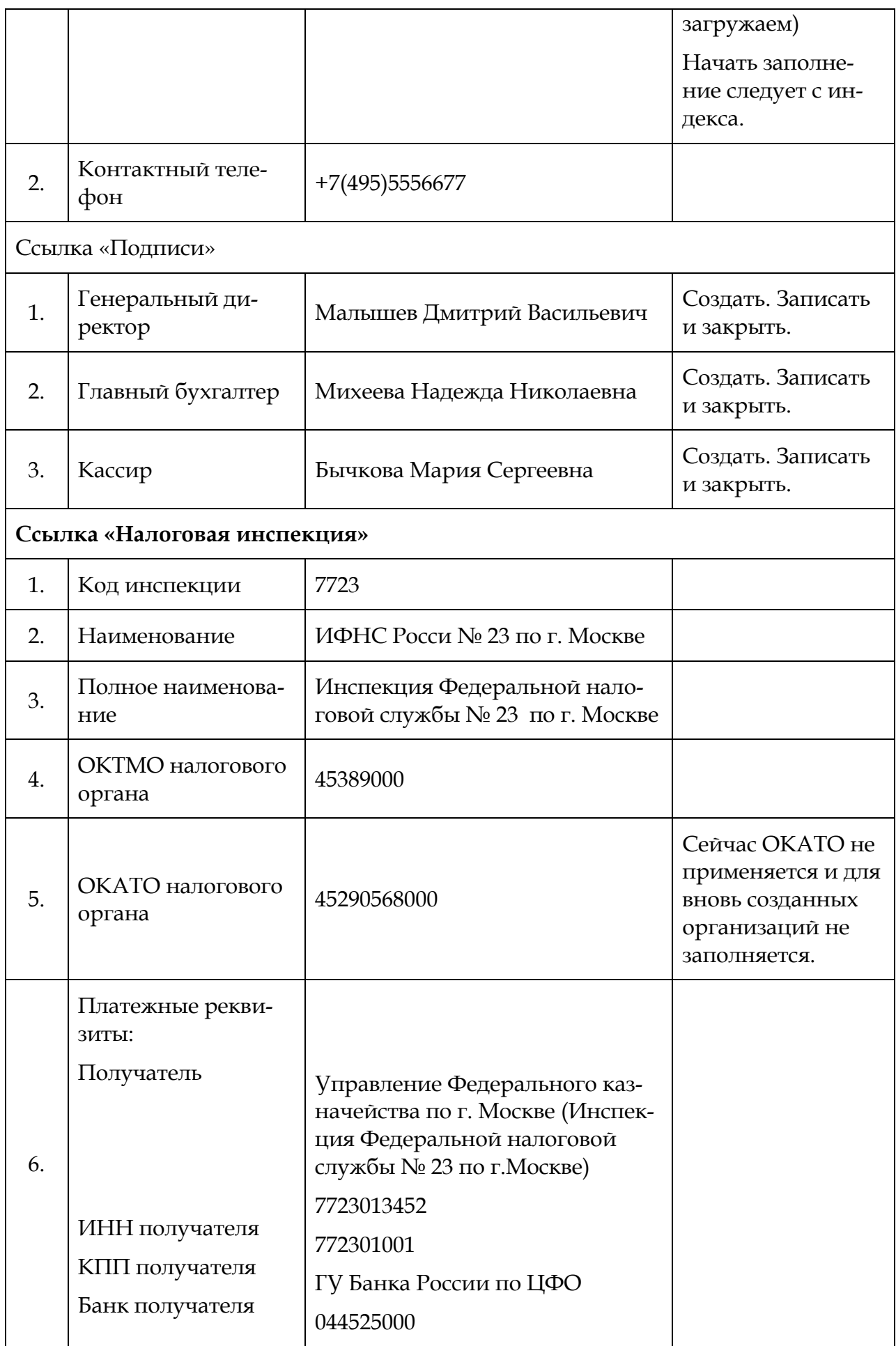

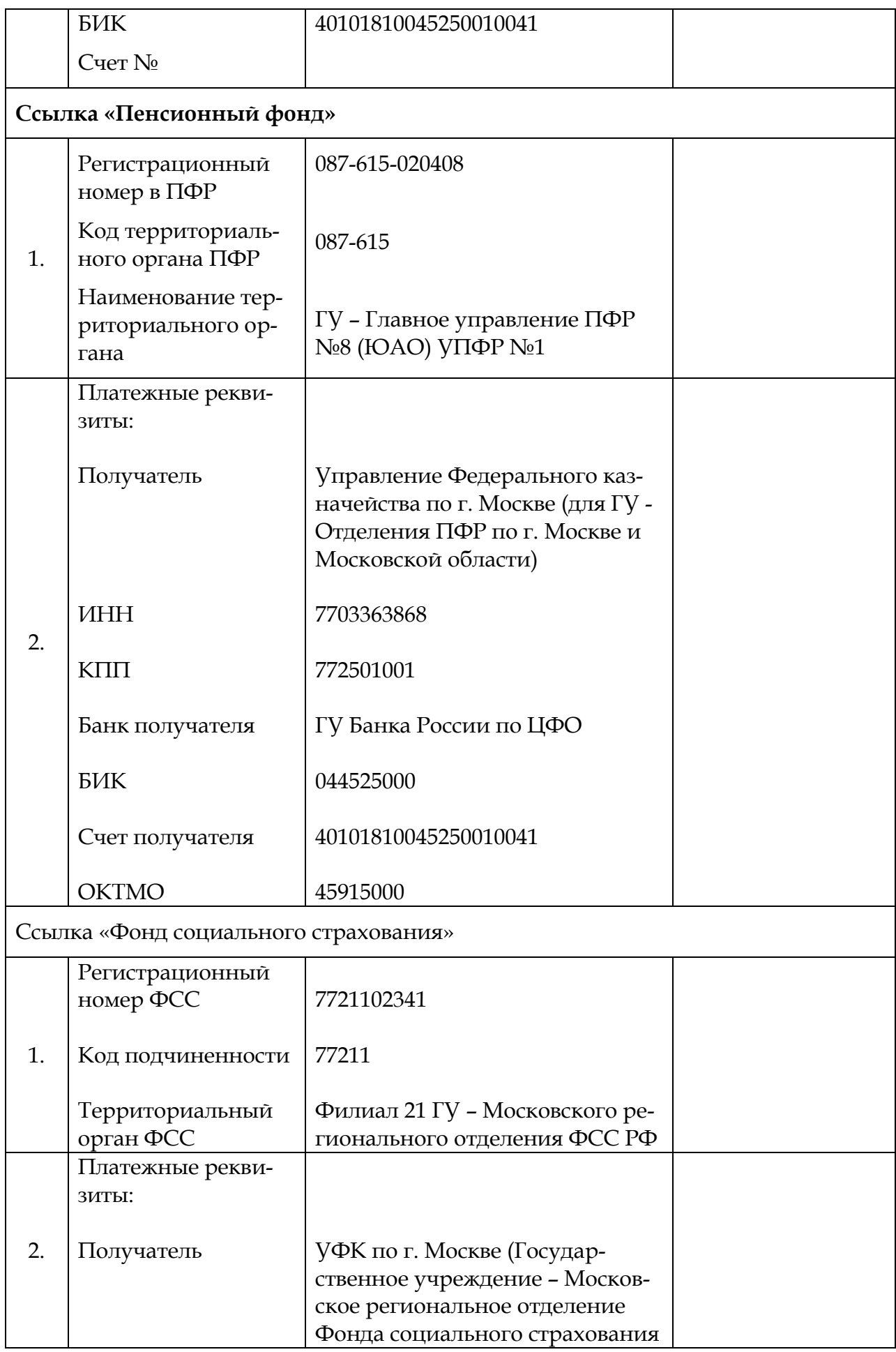

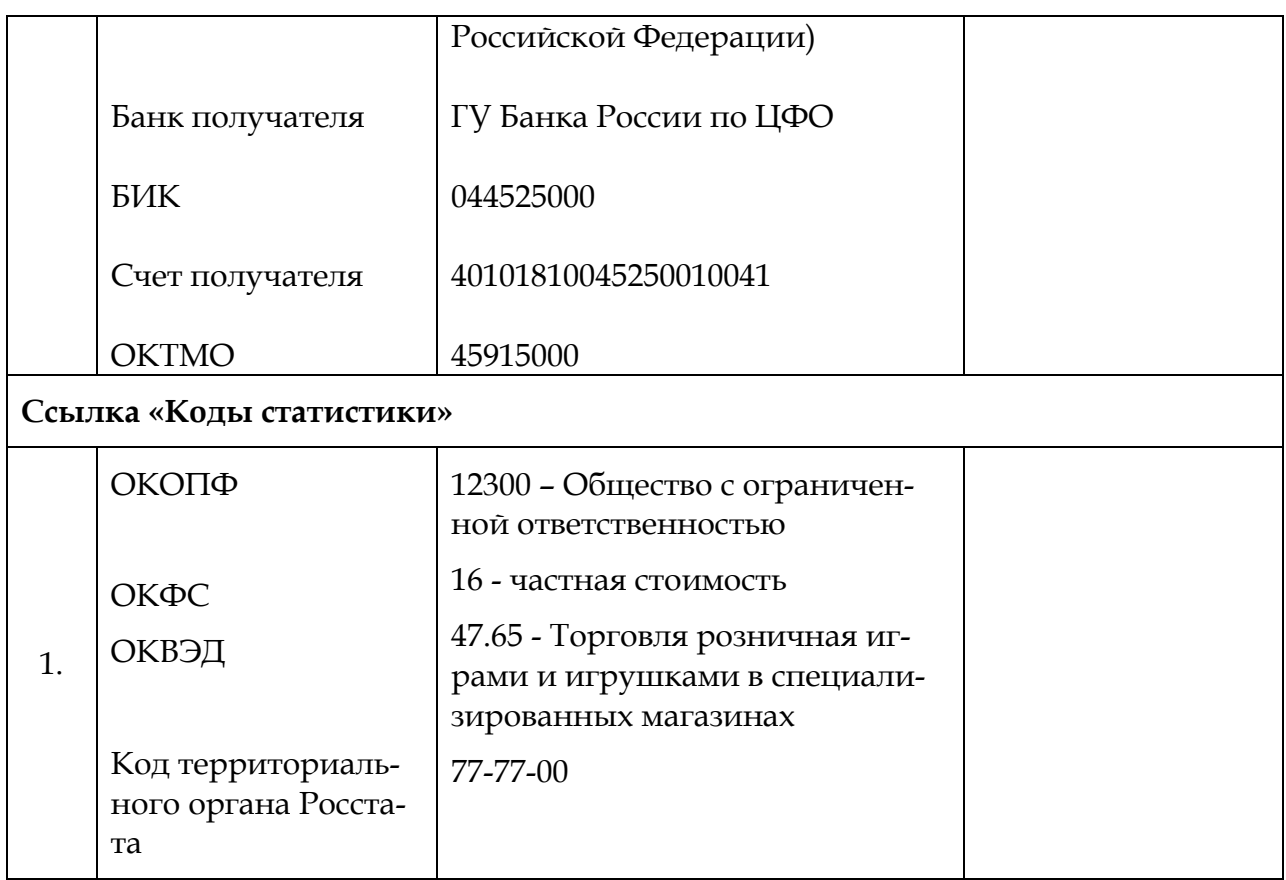

### **Задание 3**

1. Указать положения учетной политики для бухгалтерского и налогового учета:

Выписка из приказа «Об учетной политике» ООО:

- Организация использует типовой план счетов бухгалтерского учета финансово - хозяйственной деятельности.

- К основным средствам относятся средства труда со сроком полезного использования более 12 месяцев и удовлетворяющие критериям, изложенным в ПБУ6/01.

- Амортизация по основным средствам начисляется линейным способом.

- По основным средствам стоимостью до 40 000 р. амортизация не начисляется, они учитываются в бухгалтерском учете как материальнопроизводственные запасы и списываются на себестоимость продукции (работ, услуг) при передаче в эксплуатацию.

- Производственные запасы отражают в текущем учете по фактической

стоимости. Определение фактической себестоимости при списании запасов на производство выполняется по методу ФИФО.

- Калькулируется полная производственная себестоимость готовой продукции основного производства. Общехозяйственные расходы распределяются между видами продукции пропорционально материальным затратам.

- Общепроизводственные расходы распределяются пропорционально объему выпуска видов продукции.

- Для учета выпуска готовой продукции используется счет 43 (без использования счета 40 «Выпуск продукции»).

- Способ оценки товаров в рознице - по стоимости приобретения. Для учета используется счет 41.02 «Товары в розничной торговле (по покупной стоимости)».

#### **Задание 4.**

1. Справочник *«Подразделения организации».* Ввести подразделения: Администрация, Швейный цех, Участок автоматизированных швейных линий (или участок АШЛ), Магазин.

2. Справочник *«Контрагенты».* Создать в следующие группы:

- БЮДЖЕТ И ФОНДЫ; ПОСТАВЩИКИ И ПОДРЯДЧИКИ; ПОКУПАТЕЛИ И ЗАКАЗЧИКИ; ПРОЧИЕ ДЕБИТОРЫ И КРЕДИТОРЫ; УЧРЕДИТЕЛИ.

3. Справочник *«Контрагенты».* Заполнить по группам с помощью таблицы 2.

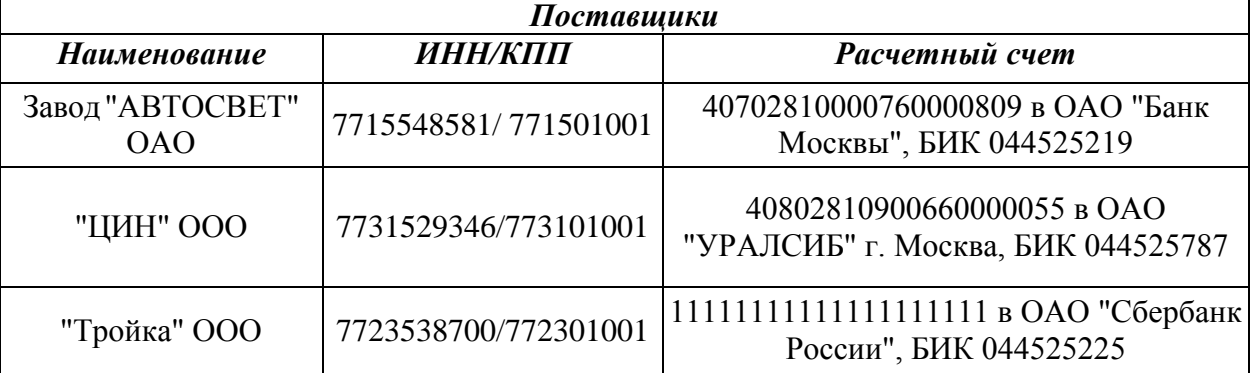

**Таблица 2 – Контрагенты ООО «ИНКОМ ПЛЮС»**

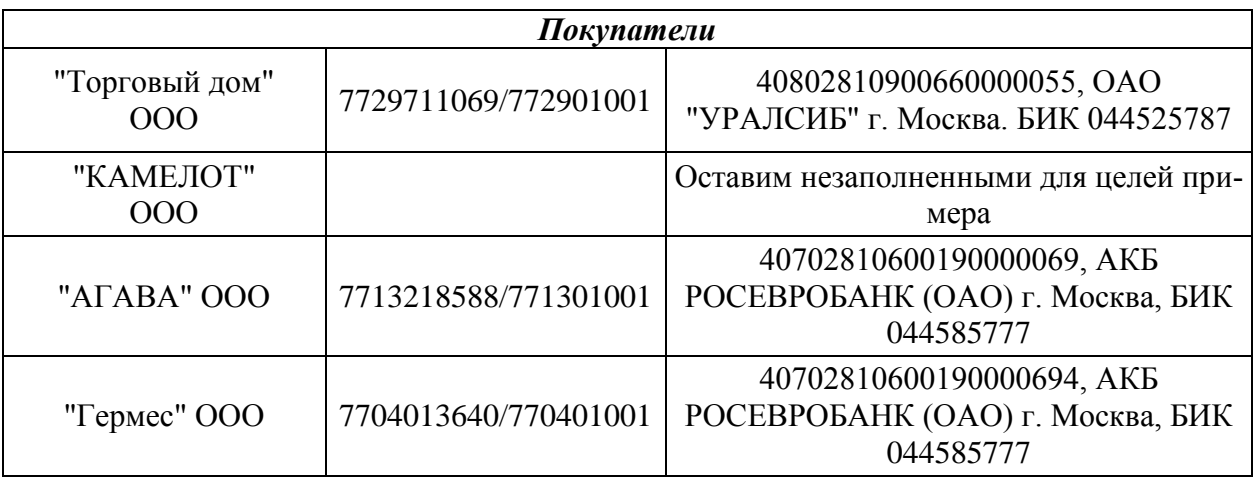

# **4.Методические материалы, определяющие процедуры оценивания знаний, умений, навыков и (или) опыта деятельности, характеризующих этапы формирования компетенций**

Формой контроля знаний по дисциплине «Лабораторный практикум по бухгалтерскому учету «1С: Бухгалтерия» являются две текущие аттестации в виде тестов и аттестации в виде зачета с оценкой.

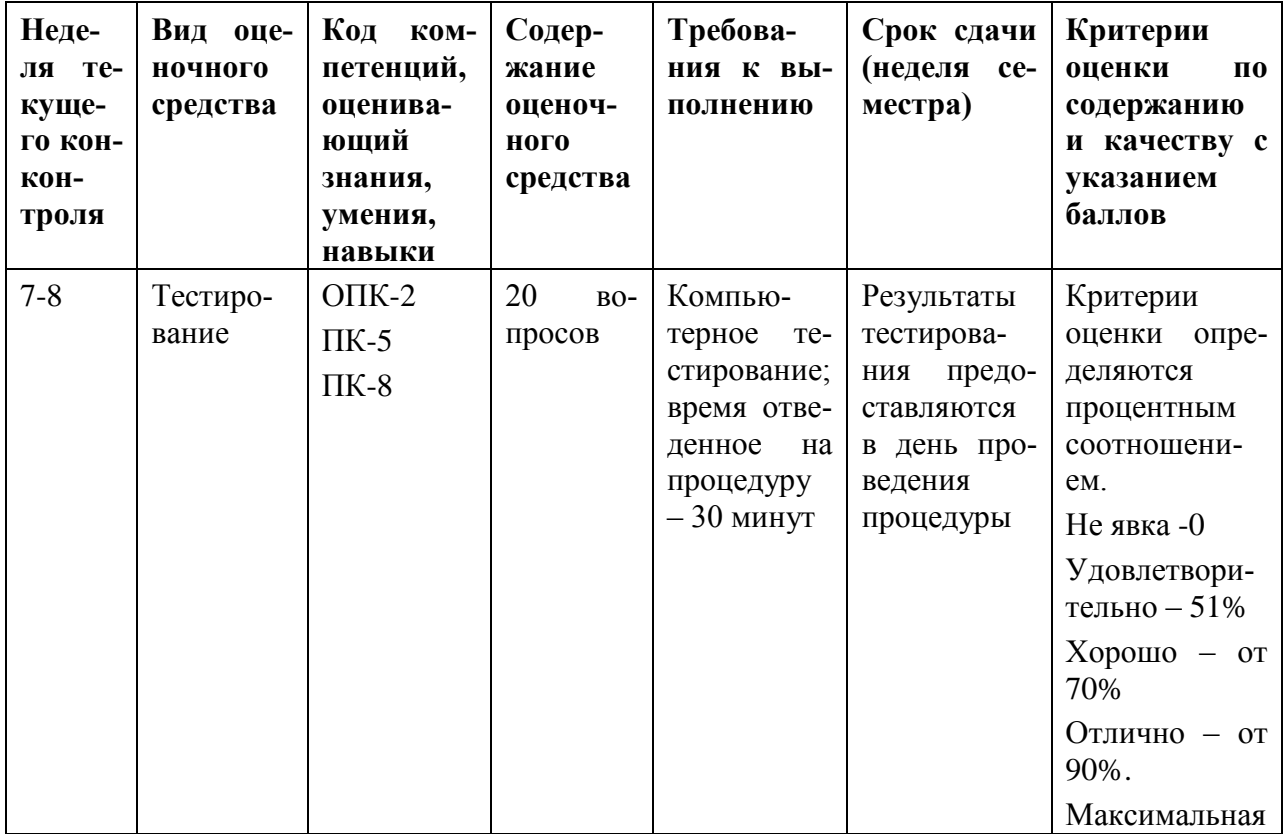

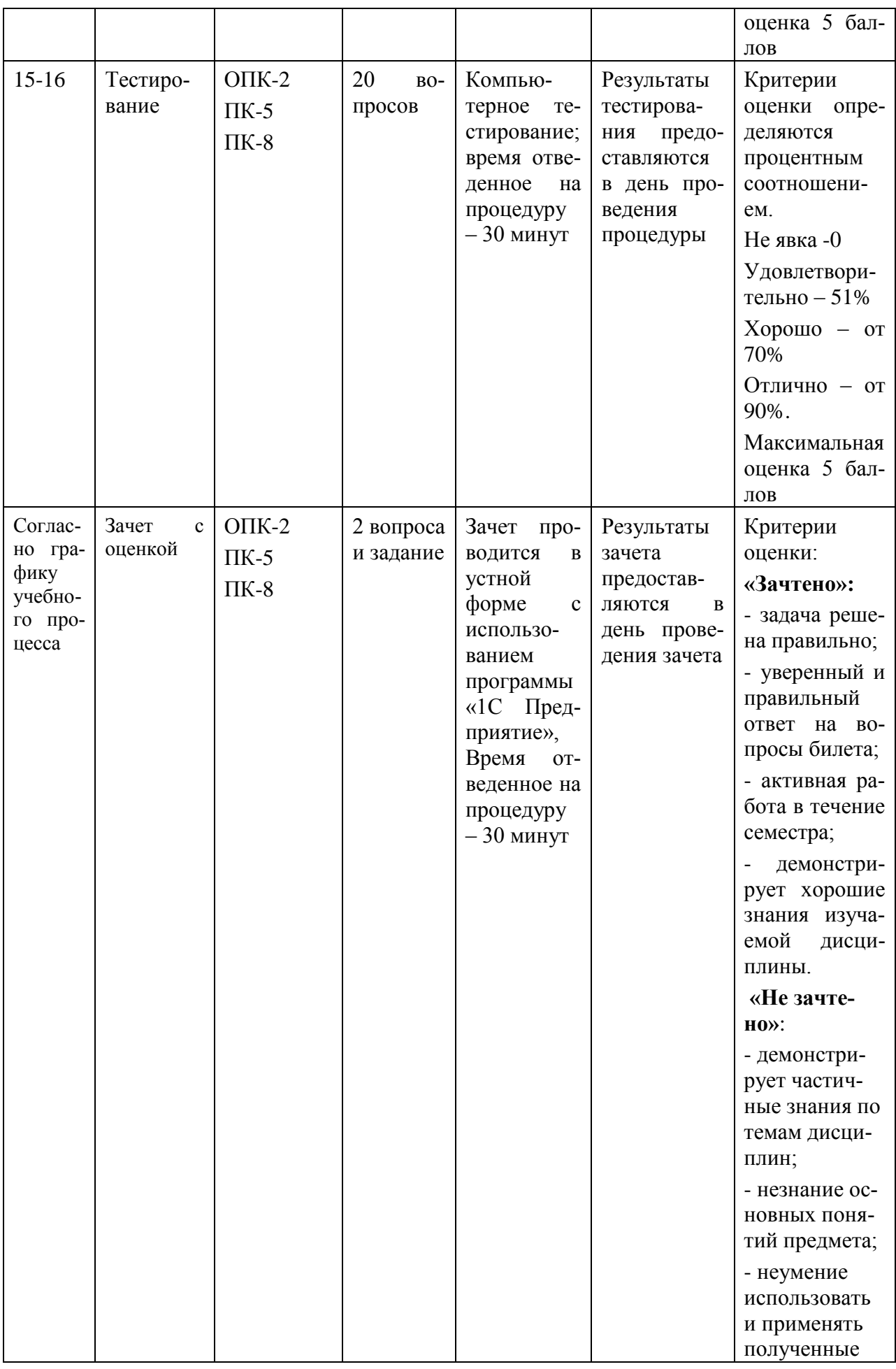

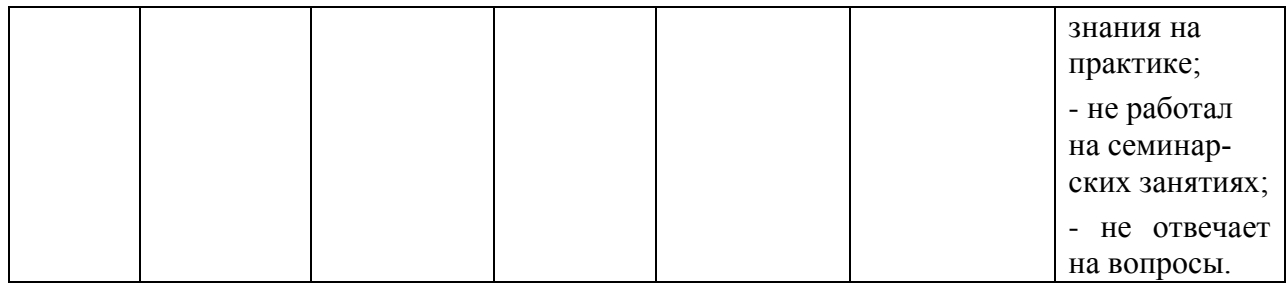

# **Контрольное тестирование по дисциплине «Лабораторный практикум по бухгалтерскому учету «1С: Бухгалтерия»:**

**Тест 1** 

1. Какие данные используются для заполнения документа «Начисление зарплаты работникам организации»?

(?) Из справочника «Физические лица»;

(!) Из справочника «Сотрудники организаций»;

(?) Из справочников «Физические лица» или «Сотрудники организаций» по выбору пользователя;

(?) Из справочника «Контрагенты»;

2. Произведен ремонт оргтехники сервисным центром «Сигма» (получены акт и с/ф). В этот же день произведена оплата поставщику через кассу. Какими документами следует оформить эти операции в программе?

(?) Услуги сторонних организаций (с регистрацией с/ф); Расходный кассовый ордер;

(!) Поступление товаров и услуг (с регистрацией с/ф), Расходный кассовый ордер;

(?) Поступление товаров и услуг; Платежное поручение, Выписка;

(?) Услуги сторонних организаций (с регистрацией с/ф); Платежное поручение, Выписка;

3. Для каких счетов может быть сформирован отчет «Карточка счета»?

(?) Для забалансовых счетов

(?) Для валютных счетов

(!) Для любого счета, указанного пользователем

(?) Для балансовых счетов

4. Какое количество планов счетов используется в типовой конфигурации?

(?) Один План счетов «Хозрасчетный»

(!) Два Плана счетов: «Хозрасчетный» и «Налоговый»

(?) Три Плана счетов: «Хозрасчетный», «Налоговый» и «Налоговый УСН»

(?) Один план счетов «Налоговый»

5. Каким справочникам подчинен справочник «Банковские счета»?

(?) Подчинен только справочнику «Организации»

(?) Не подчинен никаким другим справочникам

(!) Подчинен двум справочникам «Организации» и «Контрагенты»

(?) Подчинен только справочнику «Контрагенты»

6. Для чего в программе используются Типовые операции?

(!)Для подготовки шаблонов, предназначенных для автоматизации ввода часто повторяющихся хозяйственных операций

(?)Для вставки в документы типовых элементов

(?)Для вставки шаблонов с типовыми фрагментами в тексты отчетов

(?) Типовые операции не используются, т.к. есть возможность использовать ввод операций через журналы документов

7. Каким образом определяются счета учета ТМЦ в документе «Требование-накладная»?

(?) Только вручную

(?) Только автоматически, из регистра сведений «Счета учета номенклатуры»

(?) Автоматически, из регистра сведений «Счета учета номенклатуры», а также вручную

(?) Только вручную из регистра сведений «Счета учета номенклатуры»

8. Можно ли в одной ручной операции ввести две проводки, относящиеся к различным датам?

(?) Можно, если даты проводок не выходят за пределы отчетного месяца

(?) Можно, если даты проводок не выходят за пределы отчетного квартала

(!) Проводки с различными датами следует вводить разными операциями на соответствующие даты

(?) Вопрос поставлен некорректно

9. Каким документом оформляется в программе приобретение за плату нематериальных активов?

(!) «Поступление НМА»

(?) «Принятие к учету НМА»

(?) «Поступление товаров и услуг»

(?) «Поступление дополнительных расходов»

10. Где в программе хранится информация о счетах учета номенклатуры?

(?)В справочнике «Номенклатура

(?)В справочнике «Номенклатурные группы»

(?) В регистре сведений «Счета учета номенклатуры»

11. Какой счет кредита установит программа автоматически при проведении документа «Авансовый отчет»?

(?) 50.01

(!) 71.01

(?) Счет кредита устанавливается пользователем произвольно

(?) 50.02

12. Каким документом необходимо отразить в программе списание денежных средств с расчетного счета организации при оплате поставщику?

(?) Выписка банка

- (!) Платежное поручение исходящее
- (?) Расходный кассовый ордер
- (?) Приходный кассовый ордер

13. Какой счет дебета установит программа при проведении документа «Приходный кассовый ордер» с видом операции «Возврат денежных средств подотчетником»?

- (!) 50.01
- (?) 71.01
- (?) 51
- $(?) 71.02$

14. Для ввода нового элемента в справочник необходимо

(?) Нажать клавишу «Enter» на клавиатуре

(?) Нажать клавишу «Добавить группу» на панели инструментов

(?) Нажать кнопку «Пометить на удаление» на панели инструментов

(!) Нажать кнопку «Добавить» на панели инструментов

15. Какие операции могут быть выбраны в документе «Приходный кассовый ордер» по кнопке «Операция»?

(?) Скопировать, записать, провести

(?) Оплата поставщику, Возврат денежных средств покупателю, сдача наличных в банк

(!) Оплата от покупателя, Возврат денежных средств поставщиком, Получение наличных

из банка

(?) Прочий расход денежный средств

16. Какой счет Плана счетов используется для ввода начальных остатков?

(?) Счет с кодом 99

(!) Счет с кодом 000

(?) Счет с кодом «НУ»

(?) Счет с кодом «ПВ»

17. В Плане счетов строка счета выделена желтым цветом. Что это означает?

(?) Счет является группой субсчетов

(?) Счет предопределенный, создан в режиме Конфигуратора

(!) Для счета включен режим «Запретить использовать в проводках»

(?) Этим цветом обозначен синтетический счет

18. Может ли проводка с забалансовым счетом включать счет дебета и счет кредита?

(?) Может без ограничений

(?) Может только в том случае, если оба счета забалансовые

(!) Не может

(?) Может только в том случае, если один счет балансовый, а второй забалансовый

19. Какие данные используются для заполнения документа «Начисление зарплаты работникам организации»?

(?) Из справочника «Физические лица»

(!) Из справочника «Сотрудники организаций»

(?) Из справочников «Физические лица» или «Сотрудники организаций» по выбору пользователя

(?) Из справочника «Контрагенты»

20. Каким документом производится расчет страховых взносов в программе?

(?) «Начисление зарплаты работникам организаций»

(!) «Расчет страховых взносов»

(?) «Зарплата к выплате»

(?) «Отражение зарплаты в регламентированном учете»

## **Тест 2**

1. Необходимым условием для автоматического формирования формы № 4 регламентированной отчетности является

(?) Отражение всех банковских и кассовых операций только документами типовой конфигурации

(!) Ведение аналитического учета по субконто «Статьи движения денежных средств»

(?) Отчет формируется автоматически без каких либо условий

(?) Вопрос поставлен некорректно

2. Какой клавишей можно добавить новый элемент в справочник?

(!) Insert

(?) Enter

(?) Shift

(?) Tab

3. Для каких целей в окне календаря предназначена кнопка «>»

(?) Для перехода к той же дате следующего года

(?) Для перехода на последнее число месяца

(!) Для перехода к той же дате следующего месяца

(?) Для перехода к первому числу следующего месяца

4. Если в «Настройках параметров учета» установлен флажок «Вести расчеты по документам», то

(?) Счета расчетов с контрагентами будут автоматически подставляться в расчетные документы

(?) Будет установлен режим ввода операций по расчетам с контрагентами с использованием документов

(!) На счетах учета расчетов с контрагентами будет добавлено субконто «Документы расчетов с контрагентами»

(?) Субсчета расчетов с контрагентами будут автоматически подставляться в расчетные документы

5. Каким документом необходимо отразить в программе операцию списания материалов в производство?

(?) «Списание материалов»

(!) «Требование-накладная»

(?) «Передача материалов в производство»

(?) «Выработка материалов»

6. Каким документом регистрируется в программе операция взноса наличных денежных средств в банк?

(?) Выписка банка

(!) Расходный кассовый ордер

(?) Объявление на взнос наличными

(?) Приходный кассовый ордер

7. Какой счет дебета установит программа при проведении документа «Приходный кассовый ордер» с видом операции «Возврат денежных средств подотчетником»?

- (!) 50.01
- (?) 71.01
- (?) 51
- (?) 71.02

8. Каким образом отразить в программе дополнительные расходы по приобретению товаров, включаемых в стоимость товара?

(?) Оформить документ «Поступление товаров и услуг»

(?) Оформить документ «Услуги сторонних организаций»

(!) Оформить документ «Поступление доп.расходов»

(?) Оформить документ «Отчет комитенту о продажах товаров»

9. Каким документом оформляется в программе выдача денег под авансовый отчет?

 (?) «Приходный кассовый ордер», с видом операции «Выдача под авансовый отчет»

(!) «Расходный кассовый ордер», с видом операции «Выдача денежных средств подотчетнику»

(?) «Авансовый отчет»

(?) «Приходный кассовый ордер», с видом операции «Возврат денежных средств подотчетником»

10. Где в программе хранится информация о счетах учета номенклатуры?

(?) В справочнике «Номенклатура»

(?) В справочнике «Номенклатурные группы»

(!) В регистре сведений «Счета учета номенклатуры»

(?) В справочнике «Контрагенты»

11. При проведении документа «Начисление зарплаты работников организаций»

(?) Формируются проводки только бухгалтерского учета

(!) Проводки не формируются

(?) Формируются проводки бухгалтерского и налогового учета

(?) Формируются проводки только налогового учета

12. Какие операции могут быть выбраны в документе «Расходный кассовый ордер» по кнопке «Операция»?

(!) Оплата поставщику, Возврат денежных средств покупателю, Сдача наличных в банк

(?) Оплата от покупателя, возврат денежных средств поставщиком, Получение наличных из банка

(?) Скопировать, записать, провести

(?) Ввести на основании

13. Что произойдет при нажатии кнопки «Заполнить» в форме бухгалтерского баланса?

(!) Бланк отчета заполнится на основании данных бухгалтерского учета

(?) Восстановятся данные из ранее сохраненной формы

(?) Произойдет переход в режим ручного редактирования формы

(?) Бланк отчета заполнится на основании данных налогового учета

14. Каким объектом в программе представлена Книга покупок?

(!) Отчет

(?) Обработка

(?) Журнал

(?) Справочник

15. Каким объектом в программе представлена «Кассовая книга»?

(?) Документ

(?) Журнал

(!) Отчет

(?) Обработка

16. Какими документами в программе отражаются в бухгалтерском и налоговом учете операции по начислению зарплаты сотрудникам организаций?

(?) «Начисление зарплаты работникам организаций», «Зарплата к выплате»

(?) «Начисление зарплаты работникам организаций», «Расчет страховых взносов», «Зарплата к выплате»

(!) «Отражение зарплаты в регламентированном учете»

(?) «Начисление зарплаты работникам организаций»

17. Для отражения оплаты от покупателя по безналичному расчету в программе используется документ

(?) Выписка банка

- (!) Платежное поручение входящее
- (?) Приходный кассовый ордер
- (?) Платежное поручение исходящее

18. Какие операции могут быть выбраны в документе «Приходный кассовый ордер» по кнопке «Операция»?

(?) Прочий приход денежных средств

(?) Взнос наличными в банк

(?) Скопировать, записать, провести

(?) Инкассация денежных средств

19. В План видов расчетов «Начисления организаций» включаются

(?) Только плановые начисления организаций

(!) Все виды начислений организаций

(?) Все виды начисления только для одной организации

(?) Вопрос поставлен некорректно

20. Каким документом в программе рассчитывается НДФЛ для сотрудников организации?

(?) «Расчет страховых взносов»

(!) «Начисление зарплаты работникам организаций»

(?) «Учет НДФЛ и страховых взносов»

(?) «Отражение зарплаты в регламентированном учете»

#### **Вопросы, выносимые на зачет:**

1. Какие разделы бухгалтерского учета можно автоматизировать с помощью программы 1С?

2. Какие основные элементы выделяют в главном окне программы?

3. Как организован План счетов и каковы принципы работы с ним? Что такое субконто?

4. Охарактеризуйте способы оформления хозяйственных операций в программе.

5. Что представляет собой электронная форма документа и чем она отличается от печатной?

6. Для чего предназначены журналы? Назовите основные и перечислите команды, выполняемые в журналах. Какими способами можно выполнить сортировку документов в журнале?

7. Для чего предназначены справочники? Чем простые справочники отличаются от многоуровневых? Приведите примеры справочников. Назовите основные команды для работы в справочниках. Как перенести элемент справочника из одной группы в другую?

8. Что такое иерархический список? Для чего его используют?

9. Перечислите основные правила ввода начальных остатков в программу. Как проверить правильность ввода начальных остатков? Для чего необходимо внести начальные остатки в налоговом учете?

10. Какие документы предусмотрены для оформления кассовых операций? Какие проводки они формируют?

11. Назовите способы оформления авансовых отчетов, чем они отличаются? В каком случае на основании Авансового отчета вводят документ Счет-фактура полученный?

12. Какие документы предусмотрены для оформления операций по банку? Какие способы для заполнения выписки вы знаете? Какие проводки формируют банковские документы? Чем отличается заполнение платежных документов на уплату налогов?

13. Какие документы используются для оформления поступления ТМЦ в организацию? Каковы основные правила их оформления? Для чего предназначен реквизит «Счет-фактура»?

14. Каким документом оформляют приобретенные услуги? В каких случаях необходимо ввести счет-фактуру от поставщика услуг?

15. В чем сущность механизма ввода на основании? Какими способами можно ввести документы на основании? Приведите примеры ввода на основании.

16. Перечислите виды отчетов в 1С. Назовите виды стандартных отчетов. Охарактеризуйте их. Что такое сквозное редактирование в отчетах, для чего его применяют?

17. Каким документом оформляют в программе перемещение материалов? Назовите 2 вида этого документа. Какие специализированные документы предусмотрены для учета материалов в 1С?

18. Как оформить в программе списание услуг, полученных со стороны? Как происходит распределение потребленных услуг по потребителям?

19. Какими документами можно оформить в программе выпуск продукции? Назовите специализированные документы и журналы, в которых они хранятся.

20. Какие документы выполняются для оформления продаж? Перечислите виды специализированных документов для оформления операций по реализации продукции. Опишите полную последовательность выполнения документов для оформления реализации. Какие проводки формирует каждый документ?

21. Как оформить реализацию услуг в 1С? Какие проводки формируют эти документы?

22. Опишите схемы учета: основных средств, не требующих монтажа; оборудования для монтажа; оборудования для модернизации основного средства; оборудования в составе материально-производственных запасов. Назовите проводки документов.

23. Каким документом начисляют амортизацию по основным средствам? От какого числа создают данный документ? Назовите проводки, формируемые документом.

24. Назовите специализированные отчеты, для каких целей их формируют?

25. Какие настройки необходимо сделать перед приемом сотрудников на работу и начислением заработной платы?

26. Какие документы предусмотрены в 1С для кадрового учета и учета операций по заработной плате? В каком журнале они хранятся после сохранения (проведения)? Какие проводки формируют?

27. Назовите отчеты по заработной плате, формируемые в 1С. Как ведут персонифицированный учет в 1С? Перечислите документы, специализированные и регламентированные отчеты для персонифицированного учета.

28. Назовите аудиторские отчеты. Опишите порядок выполнения операций по НДС в 1С. Перечислите документы, их проводки и регламентированные отчеты.

29. Что такое регламентированные отчеты и как их заполняют? На какие группы разбиты регламентированные отчеты в программе? Приведите примеры отчетов.

30. Какие основные операции выполняет документ Закрытие месяца? Какие документы относятся к регламентным? Приведите примеры регламентных документов.

31. Какие данные используются для заполнения документа «Начисление зарплаты работникам организации»?

32. Произведен ремонт оргтехники сервисным центром «Сигма» (получены акт и с/ф). В этот же день произведена оплата поставщику через кассу. Какими документами следует оформить эти операции в программе?

33. Для каких счетов может быть сформирован отчет «Карточка счета»?

34. Какое количество планов счетов используется в типовой конфигурации?

35. Каким справочникам подчинен справочник «Банковские счета»?

3. Для чего в программе используются Типовые операции?

37. Каким образом определяются счета учета ТМЦ в документе «Требование-накладная»?

38. Можно ли в одной ручной операции ввести две проводки, относящиеся к различным датам?

39. Каким документом оформляется в программе приобретение за плату нематериальных активов?

40. Где в программе хранится информация о счетах учета номенклатуры?

41. Какой счет кредита установит программа автоматически при проведении документа «Авансовый отчет»?

42. Каким документом необходимо отразить в программе списание денежных средств с расчетного счета организации при оплате поставщику?

43. Какой счет дебета установит программа при проведении документа «Приходный кассовый ордер» с видом операции «Возврат денежных средств подотчетником»?

44. Какие операции могут быть выбраны в документе «Приходный кассовый ордер» по кнопке «Операция»?

45. Какой счет Плана счетов используется для ввода начальных остатков?

46. В Плане счетов строка счета выделена желтым цветом. Что это означает?

47. Может ли проводка с забалансовым счетом включать счет дебета и счет кредита?

48. Какие данные используются для заполнения документа «Начисление зарплаты работникам организации»?

49. Каким документом производится расчет страховых взносов в программе?

50. Необходимым условием для автоматического формирования формы № 4 регламентированной отчетности является

51. Каким документом необходимо отразить в программе операцию списания материалов в производство?

52. Какой счет дебета установит программа при проведении документа «Приходный кассовый ордер» с видом операции «Возврат денежных средств подотчетником»?

53. Каким образом отразить в программе дополнительные расходы по приобретению товаров, включаемых в стоимость товара?

54. Каким документом оформляется в программе выдача денег под авансовый отчет?

55. Какие операции могут быть выбраны в документе «Расходный кассовый ордер» по кнопке «Операция»?

55. Что произойдет при нажатии кнопки «Заполнить» в форме бухгалтерского баланса?

57. Какими документами в программе отражаются в бухгалтерском и налоговом учете операции по начислению зарплаты сотрудникам организаций?

#### **Тематика заданий для проведения зачета**

**Задания** выполняются в заполненной в течение семестра электронной информационной базе с использованием её первоначальных настроек, справочников и констант. После самостоятельного выполнения задания студент показывает и поясняет свои действия в программе, формирует проводки и печатные формы документов, указанных в задании, а также формирует оборотно-сальдовые ведомости и другие оперативные отчеты по счетам бухгалтерского учета.

1) С 1 марта принята новая работница Крылова М.А. на должность оператора машинного доения. Выполнить начисление заработной платы за март по сдельной форме: Сидорова - 4800 руб., Выдрин – 4400 руб., Крылова  $-4100$  руб., Стрельников – 5000 руб.

2) Начислить налоги с ФОТ за март. Оприходовать в кассу денежные средства, полученные с расчетного счета. Произвести выплату заработной платы за март через кассу.

3) Произвести уплату страховых взносов за март с расчетного счета.

4) 5 марта скотник Выдрин О.И. получил из кассы 1000 руб. и оплатил колхозу «Залесье» поставку фуражной муки для коров (приложен чек на сумму 950 руб.). Остаток подотчетной суммы Выдрин О.И. сдал в кассу – определить по оборотно-сальдовой ведомости за март с отбором по Выдрину.

5) 5 марта по накладной № 1164 от 05.03.ХХ г. на склад *Корма* оприходовано 5 ц фуражной муки на сумму 950 руб. от колхоза «Залесье». Счетфактура получен.

6) 9 марта по накладной №546 приобретены ветпрепаратыу ООО «Будьте здоровы» на сумму 5 192 руб. (в т.ч. НДС 10%): А – 20 кг×49,50 руб.,  $E - 100 \text{ } \phi$ лак $\times 31,02 \text{ }$ руб.,

С – 10 флак. × 110 руб. Счет-фактура №546 получена 11 марта.

7) 10 марта передано на корм основному стаду 0,5 ц фуражной муки и списаны на молодняк вет. препараты А (5 кг), Б (50 флак), С (10 флак).

8) 06.03 оприходовано 2000 кг молока жирн.3,4%. Из них 600 кг направлено на выпойку телят.

9) 6 марта оформить реализацию молока покупателю ОАО «Тихие зори» по цене 11 руб/кг.

10) 9 марта на расчетный счет получена оплата от покупателя ОАО «Тихие зори» по счету №2 от 06.03.ХХ. С расчетного счета оплачена задолженность ООО «Будьте здоровы».

11) 20 марта получен счет от ОАО «СибТЛК» на сумму 4000 руб., в т.ч. НДС 18%. Оформить услуги телефонной связи и оплатить счет 21 марта.

12) 21 марта Крылова получила под отчет 2200 руб. и приобрела 10 халатов рабочих в магазине «Спецодежда». К авансовому отчету приложен чек на сумму 2150 руб. Остаток подотчетных средств возвращен в кассу в тот же день.

13) 27 февраля приобретена поилка для коров основного стада стоимостью 710 000 руб. у ООО «Сельхозтехника». СПИ – 84 мес., линейный, ответственный - Сидорова И.А.

14) 27 февраля поилка для коров введена в эксплуатацию. Начислена амортизация за март

15) 3 марта у ООО «ОптТорг» приобретены товары для магазина на сумму 5480 руб. (в т.ч. НДС 20%):

галоши резиновые (40 р-р) – 5 пар – 5 пар  $\times$  205 руб. = 1025 руб.

ведро пластмассовое – 10 шт. × 380 руб. = 3800 руб.

грабли – 5 шт. × 91 руб. = 455 руб.

совок – 5 штук ×40 руб. = 200 руб.

## **ИНСТИТУТ ПРОЕКТНОГО МЕНЕДЖМЕНТА И ИНЖЕНЕРНОГО БИЗНЕСА**

## **КАФЕДРА ФИНАНСОВ И БУХГАЛТЕРСКОГО УЧЕТА**

# **КАФЕДРА ФИНАНСОВ И БУХГАЛТЕРСКОГО УЧЕТА МЕТОДИЧЕСКИЕ УКАЗАНИЯ ДЛЯ ОБУЧАЮЩИХСЯ ПО ОСВОЕНИЮ ДИСЦИПЛИНЫ «ЛАБОРАТОРНЫЙ ПРАКТИКУМ ПО БУХГАЛТЕРСКОМУ УЧЕТУ «1С: БУХГАЛТЕРИЯ»**

**Направление подготовки:** 38.03.01 Экономика **Профиль:** Финансы и кредит **Квалификация (степень) выпускника:** бакалавр **Форма обучения:** очная, заочная

> Королев 2020

#### **1. Общие положения**

**Целью** изучения дисциплины является: систематизация профессиональных практических навыков студентов в области учета на базе программного продукта «1С: Бухгалтерия 8».

Основными **задачами** дисциплины являются:

- приобретение системы знаний автоматизации бухгалтерского учета, а именно:

- вводить в базу данных сведений, необходимых для бухгалтерского учета в автоматизированном режиме;

- на примере предприятия создавать первичные документы, отражающие хозяйственные операции и этапы бухгалтерского учета;

- формировать отчеты для анализа, налогообложения и бухгалтерской отчетности;

- использовать систему знаний о принципах бухгалтерского финансового учета для практических навыков по организации бухгалтерского учета предпринимательской деятельности.

#### **2. Указания по проведению практических занятий**

#### **Практические занятия 1.**

Тема и содержание практического занятия: **Тема 1. Интерфейс и основные возможности автоматизации бухгалтерского учета в программе «1С: Бухгалтерия 8» редакция 3.0**

Вид практического занятия: смешанная форма практического занятия.

Цель занятия: Закрепление теоретического материала и отработка практических навыков по рассматриваемым вопросам.

Вопросы для обсуждения:

1. Состав программных продуктов системы 1C. Конфигурации и рели-

зы программы.

2. Назначение программы и возможности бухгалтерского учета.

3. Режимы входа в программу.

4. Запуск программы. Создание новой информационной базы.

5. Интерфейс программы, основные элементы рабочего окна и их назначение.

Первоначальные настройки системы, настройка интерфейса. Выбор функциональности. Создание организации. Заполнение справочника «Сведения об организации». Настройка параметров учета, учетной политики организаций, проверка списка налогов и отчетов.

В ходе практического занятия студенты выполняют индивидуальное задание.

Продолжительность занятия: 2 ч / 1 ч

### **Практическое занятие 2-3.**

Вид практического занятия: смешанная форма практического занятия.

Тема и содержание практического занятия: **Тема 2. Заполнение справочников и настройка параметров учета в программе «1С: Бухгалтерия 8» редакция 3.0**

Цель занятия: Закрепление теоретического материала и отработка практических навыков по рассматриваемым вопросам.

Вопросы для обсуждения:

Прикладные объекты конфигурации, в том числе:

- Обработка, ее виды.
- Регистры сведений.
- Справочники
- Документы.

 План счетов бухгалтерского учета и правила работы с ним. Понятие субконто.

Способы оформления хозяйственных операций в программе. Работа

с журналами.

 Электронная и печатная формы документов. Ввод и редактирование документов. Статус документа.

Создание групп в справочниках. Перенос элементов. Отключение иерархического просмотра в справочнике, его назначение. Настройка справочников «Статьи затрат», «Прочие доходы и расходы». Заполнение основных справочников для начала работы - «Подразделения», «Контрагенты», «Места хранения МПЗ», «Номенклатура», «Материалы», «Основные средства». Настройка справочников статей затрат предприятия. Ввод начальных остатков по основным счетам.

В ходе практического занятия студенты выполняют индивидуальное задание.

Продолжительность занятия: 4 ч / 1 ч

#### **Практическое занятие 4-5.**

Вид практического занятия: смешанная форма практического занятия.

Тема и содержание практического занятия: **Тема 3. Учет денежных** 

#### **средств в программе «1С: Бухгалтерия 8» редакция 3.0**

Цель занятия: Закрепление теоретического материала и отработка практических навыков по рассматриваемым вопросам.

Вопросы для обсуждения:

Справочник «Денежные документы». Приходный кассовый ордер. Расходный кассовый ордер. Инкассация денежных средств. Отчет «Кассовая книга».

Выдача под отчет. Авансовый отчет. Денежные документы.

Платежное требование. Платежное поручение. Поступление денежных средств на расчетный счет. Списание денежных средств с расчетного счета. Технология работы с банковскими документами. Обмен с Банк-Клиентом: Выгрузка и загрузка данных из 1С Бухгалтерия в Клиент банка. Валютный учет

В ходе практического занятия студенты выполняют индивидуальное задание.

Продолжительность занятия: 4 ч. / 1 ч.

#### **Практическое занятие 6-7.**

Вид практического занятия: смешанная форма практического занятия.

Тема и содержание практического занятия: **Тема 4. Учет движения основных средств в программе «1С: Бухгалтерия 8» редакция 3.0**

Цель занятия: Закрепление теоретического материала и отработка практических навыков по рассматриваемым вопросам.

Вопросы для обсуждения:

Справочники по учету основных средств: Справочник «Номенклатура»; справочник «Классификатор ОКОФ»; справочник «Основные средства»; справочник «Способы отражения расходов»; справочник «Объекты строительства»

Поступление основных средств и оборудования. Принятие к учету основного средства, не требующего монтажа. Передача оборудования в монтаж. Дополнительные расходы, связанные с приобретением объектов основных средств.

Принятие к учету основных средств, требующих монтажа. Изменения, связанные с учетом основных средств. Начисление амортизации. Групповой ввод одноименных основных средств.

В ходе практического занятия студенты выполняют индивидуальное задание.

Продолжительность занятия: 4 часа / 1 час

#### **Практическое занятие 8-9.**

Вид практического занятия: смешанная форма практического занятия.

Тема и содержание практического занятия: **Тема 5. Учет поступления и реализации товаров и услуг в программе «1С: Бухгалтерия 8» редак-**

#### **ция 3.0**

Цель занятия: Закрепление теоретического материала и отработка практических навыков по рассматриваемым вопросам.

Вопросы для обсуждения:

Последовательность оформления документов при продажах и их проводки. Документ «Отгрузка товаров, продукции», заполнение реквизитов, регистрация счета-фактуры выданного. Доверенность. Поступление товаров.

Реализация продукции. Реализация прочего имущества. Реализация услуг. Реализация услуг производственного характера. Реализация коммерческих услуг. Реализация основных средств.

В ходе практического занятия студенты выполняют индивидуальное задание.

Продолжительность занятия: 4 ч / 1.

### **Практическое занятие 10-12.**

Вид практического занятия: смешанная форма практического занятия.

Тема и содержание практического занятия: **Тема 6. Учет поступления** 

#### **и выбытия ТМЦ в программе «1С: Бухгалтерия 8» редакция 3.0**

Цель занятия: Закрепление теоретического материала и отработка практических навыков по рассматриваемым вопросам.

Отражение приобретения МПЗ у поставщика. Учет транспортнозаготовительных расходов. Приобретение материалов через подотчетное лицо. Отпуск материалов в производство.

Оформление поступления материалов. Оформления выбытия материалов. Оформление выпуска и реализации готовой продукции. Формирование ведомости по счетам 10,41,43.

В ходе практического занятия студенты выполняют индивидуальное задание.

Продолжительность занятия: 6 ч / 2 ч

### **Практическое занятие 13-14.**

Вид практического занятия: смешанная форма практического занятия.

Тема и содержание практического занятия: **Тема 7. Учет расчетов с персоналом по оплате труда в программе «1С: Бухгалтерия 8» редакция 3.0**

Цель занятия: Закрепление теоретического материала и отработка практических навыков по рассматриваемым вопросам.

Ввод сведений о сотрудниках предприятия. Справочник «Физические лица». Справочник «Сотрудники». Прием на работу. Кадровое перемещение. Увольнение.

Бухгалтерский учет расчетов оплаты труда и налогов с ФОТ. Начисление больничных и отпусков. Начисление зарплаты. Платежная ведомость. Выплата зарплаты.

В ходе практического занятия студенты выполняют индивидуальное задание.

Продолжительность занятия: 4 ч / 1 ч

#### **Практическое занятие 15-16.**

Вид практического занятия: смешанная форма практического занятия.

Тема и содержание практического занятия: **Тема 8. Формирование регламентированных отчетов в программе «1С: Бухгалтерия 8» редакция 3.0.**

Цель занятия: Закрепление теоретического материала и отработка практических навыков по рассматриваемым вопросам.

Вопросы для обсуждения:

Процедура закрытия месяца в конфигурации. Учетные ошибки. Результаты проведения регламентной операции.

Работа с регламентированными отчетами (бухгалтерская и налоговая отчетность). Выгрузки отчета в файл электронного представления и проверка отчета на соответствие требованиям формата электронного представления. Отчет и оперативный анализ данных финансово-хозяйственной деятельности организации, формируемые для принятия оперативных управленческих решений руководством, специальные комплекты отчетов "Монитор руководителя" и "Мониторы основных показателей".

В ходе практического занятия студенты выполняют индивидуальное задание.

Продолжительность занятия: 4 ч / 1 ч

#### **3. Лабораторные работы**

Лабораторные работы по дисциплине не предусмотрены.

#### **4. Указания по проведению самостоятельной работы студентов**

Цель самоподготовки: Закрепление учебного материала, получение расширенного представления о программном продукте и автоматизации учета.

Источники информации: Конспект, рекомендуемая литература, интернет ресурсы.

Вопрос самоподготовки:

1. Понятие налогового периода и его отличие от отчетного периода

2. Процедуры, связанные с закрытием месяца, квартала, года. Порядок Корректировки данных предшествующих отчетных периодов.

3. Формирование отчетов в информационной системе бухгалтерского учета. Особенности формирования и представления стандартных отчетов.

4. Регламентированные отчеты и особенности их формирования. Анализ отчетных форм.

5. Отличие версии «Такси» от предыдущих версий «1С:Бухгалтерия 8».

6. Понятия «Толстый клиент» и «Тонкий клиент».

7. Преимущества технологической платформы «1С:предприятия 8.3» перед другими платформами «1С:Предприятие».

# **5. Указания по проведению контрольных работ для студентов 5.1.Требования к структуре**

Структура контрольной работы должна способствовать раскрытию темы: иметь титульный лист, содержание, введение, основную часть, заключение, список литературы.

### **5.2.Требования к содержанию (основной части)**

1. Во введении обосновывается актуальность темы, определяется цель работы, задачи и методы исследования.

2. При определении целей и задач исследования необходимо правильно их формулировать. Так, в качестве цели не следует употреблять глагол «сделать». Правильно будет использовать глаголы: «раскрыть», «определить», «установить», «показать», «выявить» и т.д.

3. Основная часть работы включает 2 вопроса, каждый из которых посвящается решению задач, сформулированных во введении, и заканчивается констатацией итогов.

4. Приветствуется иллюстрация содержания работы таблицами, графическим материалом (рисунками, схемами и т.п.).

5. Необходимо давать ссылки на используемую Вами литературу.

6. Заключение должно содержать сделанные автором работы выводы, итоги исследования.

7. Вслед за заключением идет список литературы, который должен быть составлен в соответствии с установленными требованиями. Если в работе имеются приложения, они оформляются на отдельных листах, и должны быть соответственно пронумерованы.

### **5.3. Требования к оформлению**

Объём контрольной работы – 10-15 страниц формата А 4, напечатанного с одной стороны текста (1,5 интервал, шрифт TimesNewRoman).

Важнейшим этапом самостоятельной работы студентов в процессе изучения курса является выполнение контрольной работы, которая способствует овладению теоретическим и практическим материалом.

Цель контрольной работы закрепить и расширить знания, умения и навыки, приобретенные в результате изучения дисциплины «Лабораторный практикум по бухгалтерскому учету «1С: Бухгалтерия». Контрольная работа выполняется студентами заочной формы обучения в письменном виде. Работа должна иметь творческий характер, при ее оценке преподаватель в первую очередь оценивает обоснованность и оригинальность выводов. В работе по теме задания студент должен полно и всесторонне рассмотреть все аспекты темы, четко сформулировать и аргументировать свою позицию по исследуемым вопросам.

Представленные в работе вопросы затрагивают все темы, предусмотренные учебной программой, и являются основой для подготовки к экзамену.

Результаты выполнения контрольной работы учитываются при сдаче экзамена по изучаемой дисциплине.

Перед выполнением контрольной работы преподавателем проводятся консультации, на которых помимо общих требований, предъявляемых к работам, разъясняется содержание каждого из вопросов, рекомендуются литературные и другие источники.

Основное теоретическое положение учебной дисциплины излагаются преподавателям на лекциях. На практических занятиях разбираются те темы или вопросы, которые не были затронуты на лекциях, а также закрепляется лекционный материал путем опроса студентов. Вопросы и задания, которые не рассмотрены и не выполнены во время аудиторных занятий, является самостоятельной работой студентов. По пропущенным занятиям студент подготавливает конспект с ответами на все вопросы пропущенной темы.

Самостоятельная работа студентов контролируется путем проверки конспектов по темам или отдельным вопросам. Преподаватель после каждого

аудиторного занятия уточняет вопросы для самостоятельного изучения студентами.

Студенты заочного обучения в установленные сроки, в соответствии с учебным планом, должны выполнить контрольную работу по курсу «Лабораторный практикум по бухгалтерскому учету 1С Бухгалтерия». Задания к контрольной работе составлены в 12 вариантах, номер своего варианта студент выбирает по двум последним цифрам номера зачетной книжки.

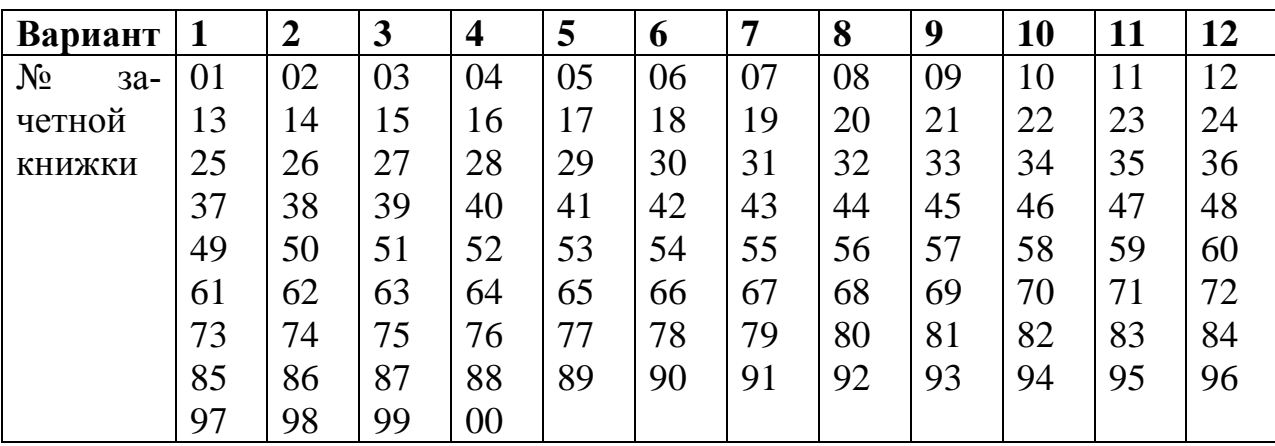

Студент самостоятельно подготавливает ответы на вопросы, приведенные в данной работе, и в случае незнания ответа, студент уточняет у преподавателя на практических занятиях.

Во время написания контрольной работы рекомендуется пользоваться конспектами, учебниками.

Контрольная работа должна быть выполнена и оформлена в соответствии с требованиями, предъявляемые к оформлению письменных работ МГОТУ. В заголовке работы нужно указать номер зачетной книжки и номер варианта. В конце контрольной работы дать список используемой литературы.

Представленные в работе вопросы затрагивают все темы, предусмотренные учебной программой, и являются основой подготовки тестов для проведения зачетов.

## **Содержания контрольной работы**

## ВАРИАНТ 1

1.Функциональное построение системы 1С: Предприятие.

2.Практика учета. Порядок отражения в программе кассовых операций.

## ВАРИАНТ 2

1.Основная характеристика и функциональные возможности программы «1С: Бухгалтерия».

2.Практика учета. Порядок отражения в программе операций по расчетному счету.

# ВАРИАНТ 3

1.Основные режимы запуска программы «1С: Бухгалтерия».

2.Практика учета. Расчеты с подотчетными лицами.

# ВАРИАНТ 4

1.Анализ хозяйственной деятельности. Регламентированные отчеты.

2.Практика учета. Учет расчетов по оплате труда и отчислениям в социальные фонды.

# ВАРИАНТ 5

1.Сохранение и восстановление данных в системе «1С: Предприятие».

2.Практика учета. Перечисление налогов и взносов с ФОТ.

# ВАРИАНТ 6

1.Анализ хозяйственной деятельности. Стандартные отчеты.

2.Практика учета. Учет товаров.

# ВАРИАНТ 7

1. Заполнение справочников. Использование иерархической структуры организации справочников (группы, подгруппы).

2.Практика учета. Учет ОС.

## ВАРИАНТ 8

1.Основные виды и назначение журналов в программе «1С: Бухгалтерия». Основные действия с журналами.

2.Практика учета. Учет материалов.

### ВАРИАНТ 9

1.Журнал операций, назначение, формат. Ввод операций вручную. Копирование, корректировка и удаление операций.

2.Практика учета. Учет готовой продукции.

### ВАРИАНТ 10

1.Настройка плана счетов в программе «1С: Бухгалтерия».

2.Практика учета. Учет расчетов с поставщиками и покупателями.

## ВАРИАНТ 11

1.Способы регистрации хозяйственных операций в программе «1С: Бухгалтерия».

2.Практика учета. Проведение регламентных операций по завершению отчетного периода.

## ВАРИАНТ 12

1.Технология ввода остатков в программе «1С: Бухгалтерия».

2.Практика учета. Учет НМА.

#### **6.Перечень основной и дополнительной учебной литературы**

### **Основная литература:**

1. Лабораторный практикум по бухгалтерскому учету и финансовому анализу (сквозная задача): Учебное пособие / Пономарева Л.В., Стельмашенко Н.Д. - М.: Вузовский учебник, НИЦ ИНФРА-М, 2016. - 287 с.: ISBN 978-5- 9558-0420-0 http://znanium.com/bookread2.php?book=501132

2. Бухгалтерский (финансовый) учет: учебно-практическое пособие / Н.Т. Лабынцев, Е.Н. Макаренко, И.А. Кислая, Н.А. Андреева и др. - М.:ИЦ РИОР, НИЦ ИНФРА-М, 2021. - 1032 с.: ISBN 978-5-369-01862-0. - Текст : электронный. - URL:<http://znanium.com/catalog/document?id=366467>

## **Дополнительная литература:**

1. Заславская, И.В. Лабораторный практикум ресурс] : учебное пособие / И. В. Заславская. - 3-е изд., стер. - Москва : ФЛИНТА, 2019.— 260 с. – ISBN 978-5-9765-1920-6. http://znanium.com/bookread2.php?book=1047947

2. Андреева, О.О. Лабораторный практикум по бухгалтерскому учету с применением программы 1С:Бухгалтерия 8.3 / О.О. Андреева ; Министерство сельского хозяйства РФ, Санкт-Петербургский государственный аграрный университет, Кафедра бухгалтерского учета. – Санкт-Петербург : СПбГАУ,  $2016. - 167$  c. : – URL: http://biblioclub.ru/index.php?page=book&id=445930

# **7. Перечень ресурсов информационно-телекоммуникационной сети «Интернет», необходимых для освоения дисциплины**

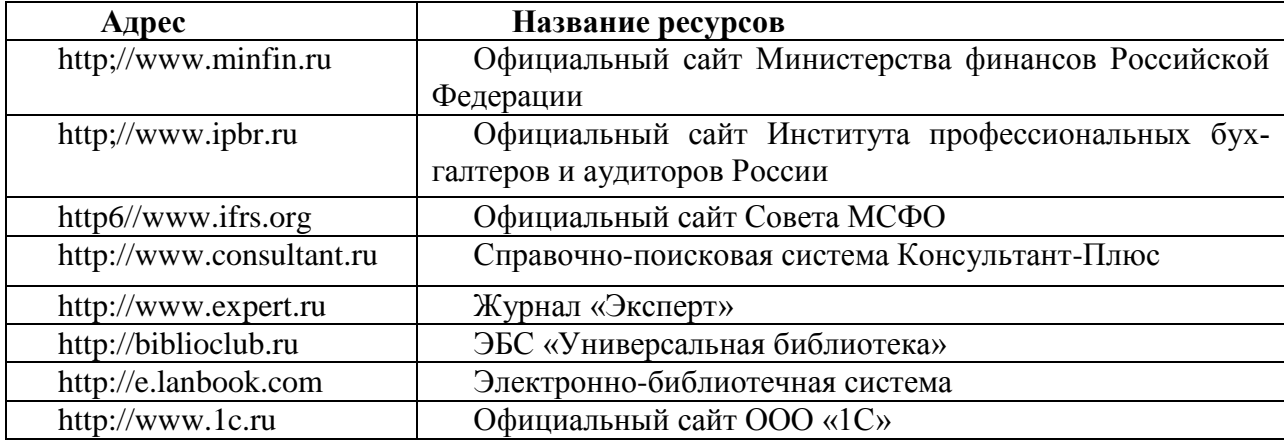

### **Интернет-ресурсы:**

# **8. Перечень информационных технологий, используемых при осуществлении образовательного процесса по дисциплине**

Перечень программного обеспечения: *MSOffice, Программный продукт на платформе: 1С:Предприятие 8.3, Конфигурация: Бухгалтерия предприятия, редакция 3.0.*